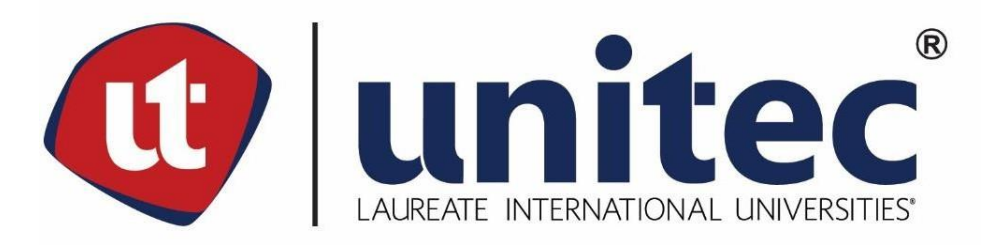

# **UNIVERSIDAD TECNOLÓGICA CENTROAMERICANA**

# **FACULTAD DE INGENIERÍA Y ARQUITECTURA**

# **PROYECTO DE GRADUACIÓN**

# **INTEGRACIÓN DE SCADA PARA MONITOREO Y CONTROL DE COMPRESORES PARA TEXTILES, ELCATEX**

# **PREVIO A LA OBTENCIÓN DEL TÍTULO DE**

**INGENIERO EN MECATRÓNICA**

**PRESENTADO POR:**

**21411225 JOSUÉ OMAR EVO VELÁSQUEZ**

**ASESOR: ING. MARTA REYES**

**CAMPUS SAN PEDRO SULA**

**ABRIL 2019**

### **AGRADECIMIENTO**

**A Dios**: Más que a nadie y nada en el mundo dar gracias a Dios porque estoy 100% seguro que sin la ayuda de él no estuviera en el lugar que estoy en estos momentos de la vida, gracias al por siempre brindarme la sabiduría necesaria para llegar hasta donde estoy ahora por esto y todo muchas gracias Dios.

**A mis Padres**: gracias mil gracias porque me dieron y me enseñaron todo lo que se y lo que tengo hasta ahora, tengo la certeza que sin ellos este gran logro en mi vida y el sueño de muchas personas no hubiera sido posible lograrlo, gracias por darme el mejor regalo que un padre le puede dar a sus hijos, gracias por guiarme en el camino de la verdad y sobre todo por enseñarme del amor de Dios.

**A mis hermanos:** a ellos por siempre estar a mi lado, por todos los momentos compartidos en la vida risas, peleas, enojos, juegos en fin tantas cosas que vivimos con los hermanos que nos ayudan a crecer y ser la persona que somos ahora.

**A mi Novia:** Gracias Michelle Ulloa por apoyarme y estar siempre cuando te necesito, eres y serás siempre la mejor compañera de vida que Dios puso en mi camino.

**A mis amigos:** Jacqueline y Bill Johnson por estar pendientes y presentes en mi vida

# **INDICE**

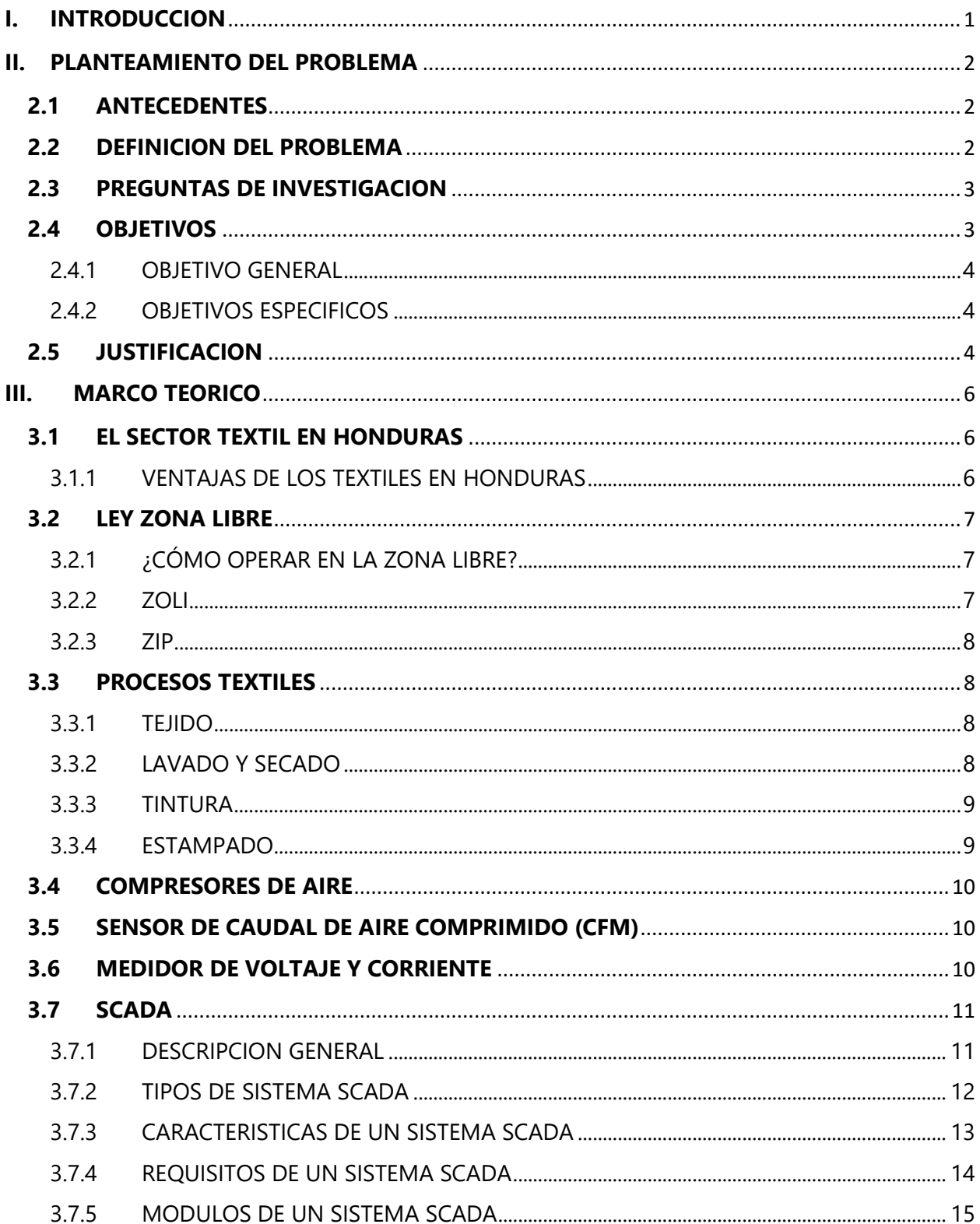

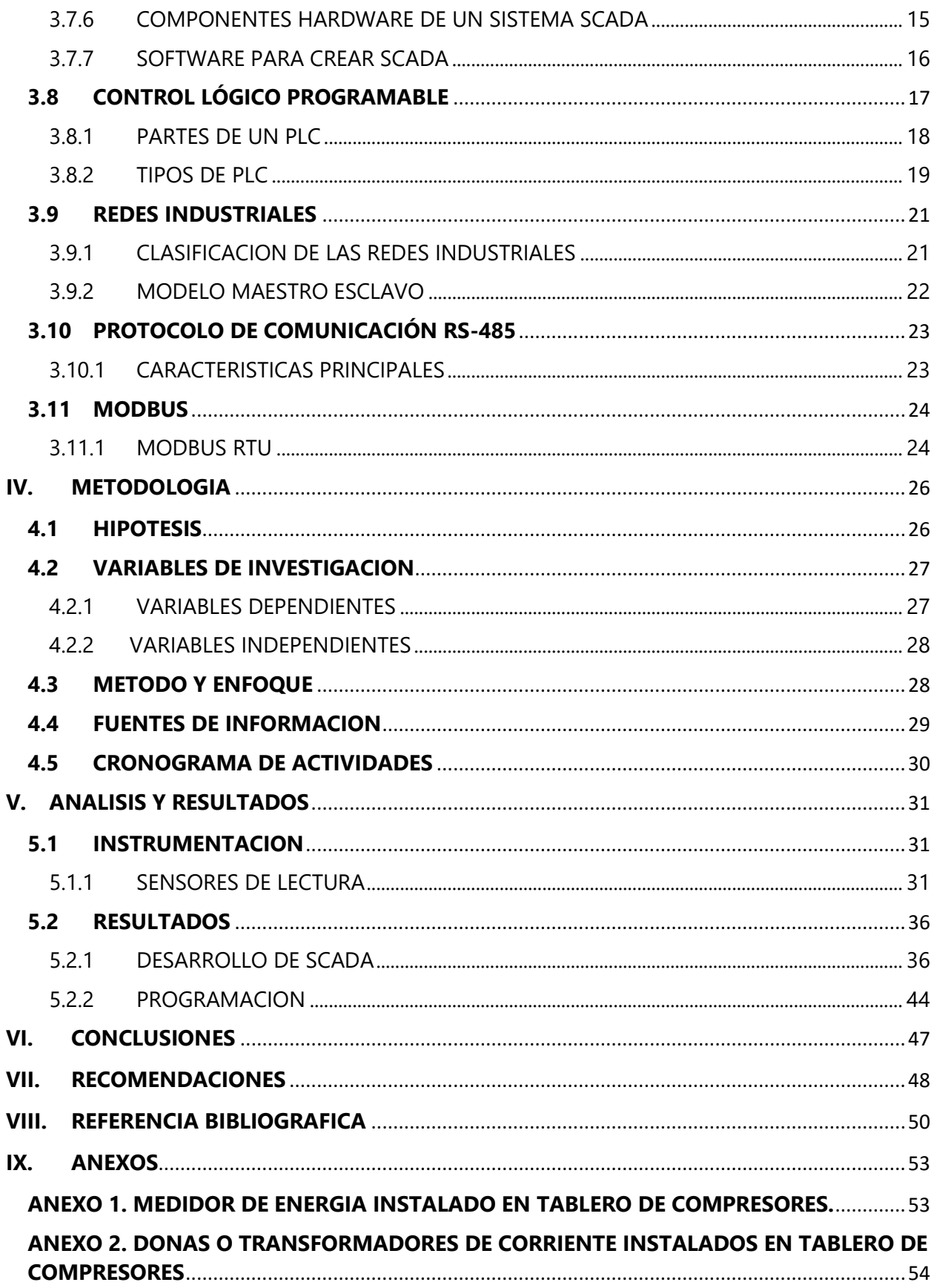

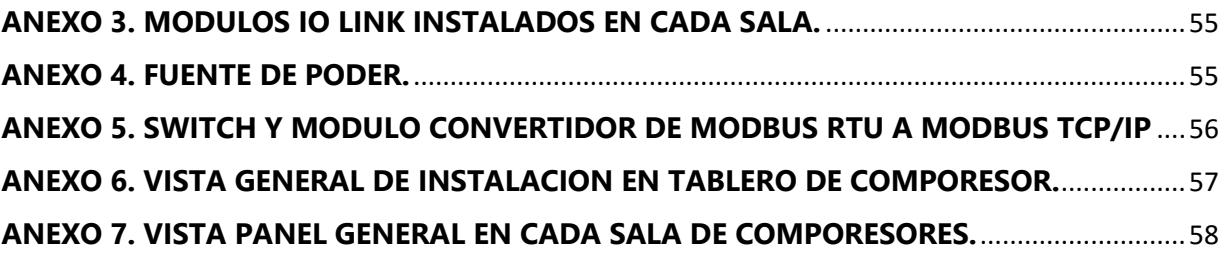

# **INDICE DE ILUSTRACIONES**

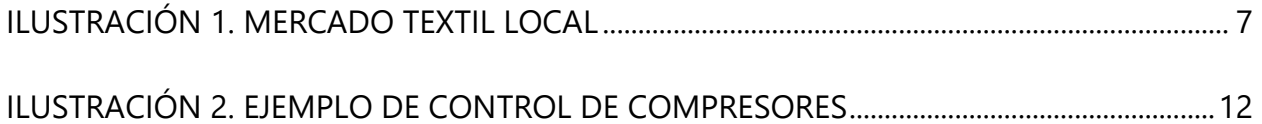

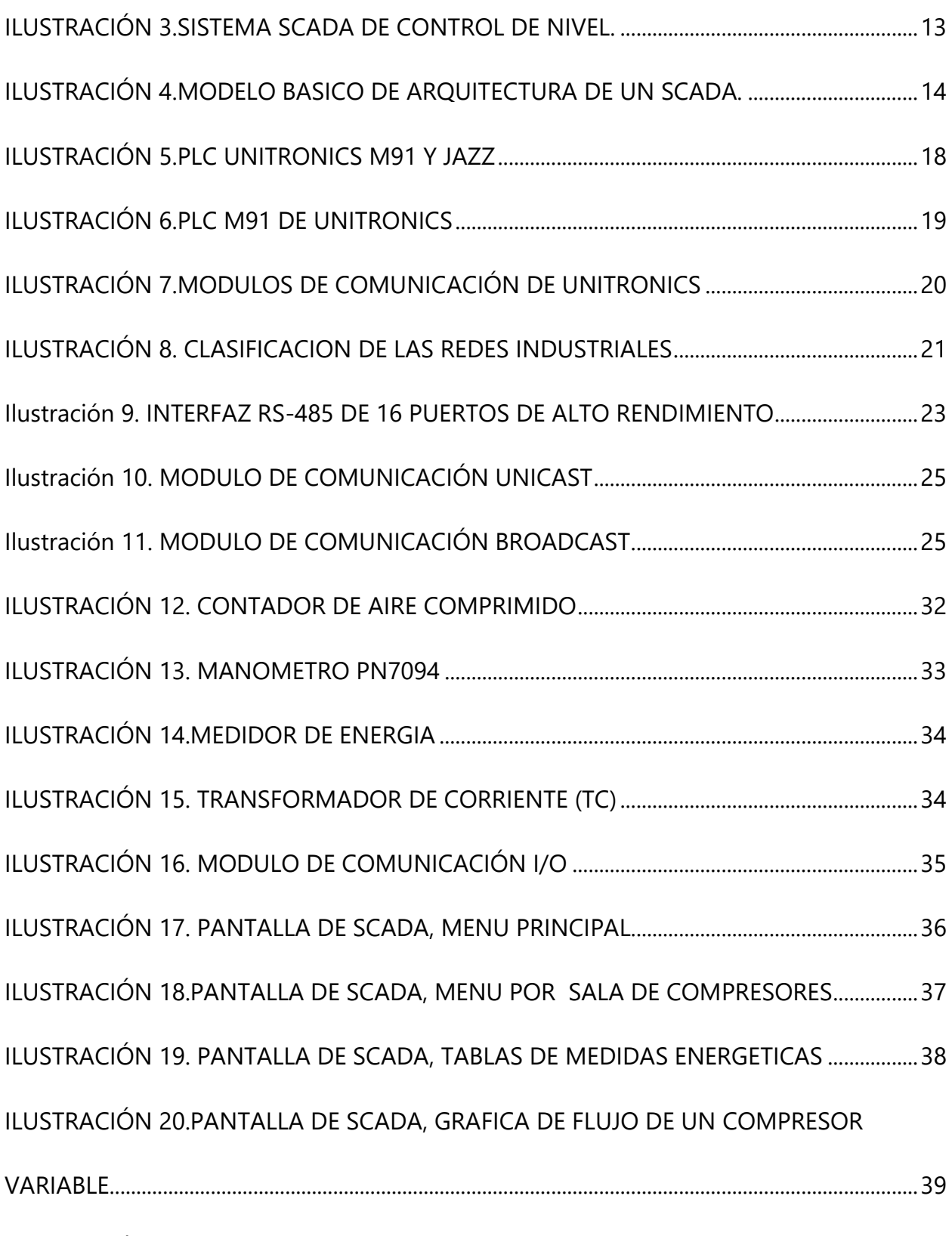

[ILUSTRACIÓN 21. PANTALLA DE SCADA, MENU DE REPORTES E HISTORIAL DE](#page-50-0) 

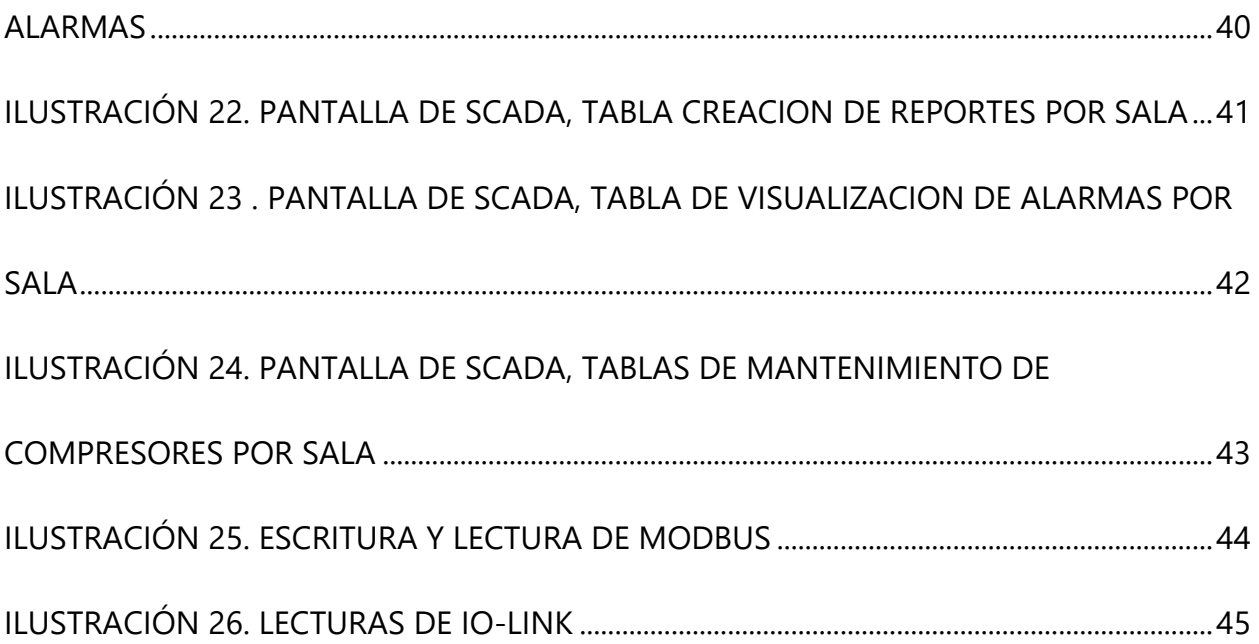

# **INDICE DE TABLAS**

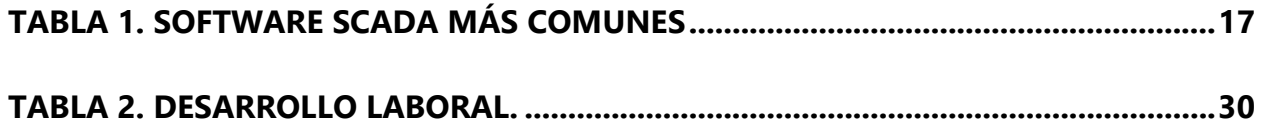

# **RESUMEN EJECUTIVO**

El propósito de este informe es detallar de una manera amplia las experiencias y conocimientos adquiridos durante el periodo de práctica profesional, se pusieron en práctica todos los conocimientos recibidos durante la carrera de Mecatrónica.

En el ambiente laboral se refuerza lo estudiado en las aulas universitarias, pero también se aprenden cosas nuevas. Además se lleva a la práctica lo que se aprendió en teoría. La empresa ELCATEX lo sabe, es por ello que refuerza mucho el "aprender haciendo". Cada empleado es instruido para que pueda desarrollar no solamente las tareas de su puesto, sino también de las de otros departamentos, de esta forma aumentan las oportunidades para obtener ascensos en otras áreas.

ELCATEX es responsable de que sus empleados actuales y nuevos conozcan lo que la empresa hace para distinguirse de las demás, es por esto que se ofrece un periodo de un día en la inducción del nuevo personal. Al inicio de la práctica se recibieron diferentes capacitaciones para presentar el panorama general de la empresa, los diferentes departamentos y actividades que desempeñan, así como también conocer sobre seguridad industrial y ambiente saludable que la empresa promueve.

Se brinda una propuesta de mejora en base al conocimiento adquirido de la empresa a lo largo del periodo de práctica profesional, En el último capítulo de este informe se presenta diferentes propuestas de mejora que buscan proporcionar beneficios a la empresa.

Finalmente, en el informe se detallan las conclusiones que se llegaron basándose en los objetivos inicialmente planteados, de igual manera, se hacen recomendaciones a dos entes que hicieron posible la formación académica y también la práctica profesional.

# **ABSTRACT**

The purpose of this report is to detail in a broad manner the experiences and knowledge acquired during the period of professional practice, all the knowledge received during the Mechatronics career was put into practice.

In the work environment what is studied in the university classrooms is reinforced, but new things are also learned. In addition, what was learned in theory is put into practice. ELCATEX Company knows this which is why it reinforces a lot the "learning by doing". Each employee is instructed so that he can develop not only the tasks of his position, but also those of other departments, in this way they are increasing the opportunities to obtain promotions in other areas.

ELCATEX is responsible for its current and new employees to know what the company does to distinguish itself from the others that is why a period of one day is offered in the induction of new personnel. At the beginning of the practice, different trainings were received to get to know the general panorama of the company, the different departments and activities that they carry out, as well as to know about industrial safety and healthy environment that the company promotes.

A proposal for improvement is provide based on the knowledge acquired from the company throughout the professional practice period. In the last chapter of this report, different improvement proposals that seek to provide benefits to the company are presented,

Finally, the report details the conclusions that were reached based on the objectives initially proposed, likewise, recommendations are made to the two entities that made possible the academic training and also professional practice or internship.

# **GLOSARIO**

1. **Actuador:** es un dispositivo inherentemente mecánico cuya función es proporcionar fuerza para mover o actuar otro dispositivo mecánico.

- 2. **Automatización:** Alude a hacer que determinadas acciones se vuelvan automáticas (es decir, que se desarrollen por sí solas y sin la participación directa de un individuo).
- 3. **Compresor:** Un compresor es una máquina de fluido que está construida para aumentar la presión y desplazar cierto tipo de fluidos llamados compresibles, tales como gases y vapores.
- 4. **Fluido:** Es un líquido o un gas: una sustancia cuyas moléculas se mantienen unidas mediante una fuerza de cohesión o atracción débil.
- 5. **Hidráulica:** Es una rama de la física que se dedica al análisis del movimiento y del equilibro de los fluidos.
- 6. **Neumática:** Parte de la física que trata de las propiedades de los gases desde el punto de vista de su movimiento.
- 7. **Planta:** En el ámbito industrial es el diseño de un edificio (o cada uno sus pisos), la parte inferior del pie o la fábrica donde se produce algún servicio o producto.
- 8. **SCADA:** acrónimo de Supervisory Control And Data Acquisition (Supervisión, Control y Adquisición de Datos) es un concepto que se emplea para realizar un software para ordenadores que permite controlar y supervisar procesos industriales a distancia.
- 9. **Sensor:** Dispositivo que detecta una determinada acción externa, temperatura, presión, etc., y la transmite adecuadamente.
- 10. **Sincronía:** Se emplea con referencia a la coexistencia o combinación de sucesos en un mismo periodo temporal. La sincronía, por lo tanto, implica que ciertos hechos se desarrollan simultáneamente o de manera concordante.
- 11. **Sistema:** Conjunto de cosas que relacionadas entre sí ordenadamente.
- 12. **Textil:** Perteneciente o relativo a los tejido

#### **I. INTRODUCCION**

<span id="page-11-0"></span>El presente informe está orientado primordialmente a resaltar las actividades y conocimientos adquiridos y aplicados a lo largo del periodo de práctica profesional. Dicho período tuvo una duración de 10 semanas, y fue desarrollado en la empresa ELCATEX, específicamente en el departamento de Mantenimiento de SCADA. De la teoría a la práctica hay una gran diferencia, y es que en la teoría los posibles eventos se pueden controlar, a diferencia de la práctica.

Como toda una empresa de alto rendimiento siempre se anda buscando la manera de ahorrar ya que la base para que una empresa opere de una manera eficaz es siempre buscando el ahorro en todo sentido, por eso analizando las diferentes áreas que mueven la empresa se llegó a la conclusión de que es necesario aplicar un control y monitoreo de los compresores, que es el motor de la textilera.

La tubería de compresores viaja por toda la planta ya que en la mayoría de los procesos que se dan en la textilera se necesita el aire comprimido.

Otro punto importante en el manejo del sistema de compresores de la textilera es que si estos no están realmente trabajando y dando lo que deben dar esto nos genera muchos problemas los cuales buscamos solucionar con la propuesta de mejora que se presentó, intentamos reducir el consumo de energía eléctrica conociendo el comportamiento de los sistemas de compresores dentro de la textilera no solo consumo eléctrico sino varios puntos clave para el desarrollo óptimo del sistema de compresores, de esta manera se llevara un mejor control sobre los comportamientos de los compresores y también se podrá programar mantenimientos preventivos basados en las horas de trabajo de los mismos.

Luego de la creación y formación del SCADA se tiene previsto presentar prototipo a la gerencia esperando la aprobación de ellos y tomando en cuenta las mejoras a largo plazo que se le pueda dar al mismo.

Según Balestrini (2002) los objetivos "Orientan las líneas de acción que se han de seguir en el despliegue de la investigación planteada; al precisar lo que se ha de estudiar en el marco del problema objeto de estudio, sitúan el problema planteado dentro de determinados límites" (Balestrini, 2002).

1

#### **II. PLANTEAMIENTO DEL PROBLEMA**

#### <span id="page-12-1"></span><span id="page-12-0"></span>**2.1 ANTECEDENTES**

ELCATEX, es una industria dedicada a la manufactura de telas y que para llegar a un producto final intervienen muchos procesos(tejido, secado, acabado, teñido, entre otros) a fin de obtener el producto final con un gran acabado, muchas de ellas no se quedan en el territorio Hondureño, son exportadas fuera de nuestro país para ser convertidas en ropa de uso común y tanto como las que quedan dentro de nuestro país como las que salen es necesario que pasen por un riguroso proceso para llegar al producto final con una calidad deseada, este mundo que vive en constante cambio en constante evolución tecnológica se ha vuelto una necesidad el incorporar la tecnología de punta en las empresas manufactureras, esto nos obliga generar proyectos que se apeguen a la necesidad de la textilera para así facilitar y mejorar los procesos que se dan dentro de la misma. ELCATEX cuenta con 4 salas de compresores que están establecidas en áreas estratégicas de la planta con el fin de facilitar la distribución de las tuberías que viajan por toda la planta para llevar a los diferentes procesos o departamentos aire comprimido indispensable para la fabricación de las telas.

#### <span id="page-12-2"></span>**2.2 DEFINICION DEL PROBLEMA**

Ahora en día es una modalidad y no solo modalidad sino una necesidad debido al calentamiento global el controlar el consumo energético dentro de las empresas ya sean grande o pequeñas, siempre se busca tener el control ya que también es parte de la forma de ser del hombre por lo tanto se vio la necesidad de monitorear el comportamiento general de los generadores de aire comprimido dentro de la maquila porque se estaba viendo un gran consumo eléctrico en la planta y no se podía determinar de qué parte de la planta provenía el mayor consumo, por ello se decidió plantearles este proyecto basado en un SCADA por el cual se podrá monitorear en general todos los parámetros del compresor y de esta manera podremos saber si los equipos están trabajando en sus óptimas condiciones y saber cómo usarlos de manera eficiente.

### <span id="page-13-0"></span>**2.3 PREGUNTAS DE INVESTIGACION**

En la primer semana se asignó el proyecto por lo tanto conocimos el cómo se daba el proceso dentro de la textilera para saber cómo desarrollar el proyecto asignado.

- 1. ¿Cómo realizar las conexiones de la comunicación entre los compresores y la sala de servidores (que es donde estará el SCADA)?
- 2. ¿Cuál será la metodología para la adaptación del personal de ELCATEX al nuevo sistema SCADA?
- 3. ¿De qué manera se podrá determinar si los compresores se están usando de manera eficiente?
- 4. ¿Cómo se puede optimizar el rendimiento y vida útil del sistema de compresores?

### <span id="page-13-1"></span>**2.4 OBJETIVOS**

Teniendo claro cuál es el problema real que vamos a atacar y conociendo cual es el proyecto asignado podemos definir los objetivos del proyecto, de esta manera sabremos cómo resolver el problema.

El principio fundamental de Emerson es el que afirma que las personas trabajan con el máximo provecho cuando conocen las metas por cuya obtención deben esforzarse, sostiene que más que objetivos y metas deberíamos hablar de ideas, y es así como redacta el primer principio de eficiencia: "*Ideas claramente definidas".*(Palacios, 2016, p. 39).

#### **2.4.1 OBJETIVO GENERAL**

<span id="page-14-1"></span><span id="page-14-0"></span>Integrar el sistema SCADA a la unidad de compresores a fin de monitorear y control a los mismos.

#### **2.4.2 OBJETIVOS ESPECIFICOS**

- Definir el equipo de comunicación y sensores apropiados que llenen los requisitos necesarios para la adaptación al equipo existente.
- Establecer rutas de cableado para conexión de salas de compresores con la sala de servidores.
- $\blacktriangle$  Informar al personal de ELCATEX las modificaciones realizadas al SCADA ya existente.
- Determinar los sensores necesarios basados en las propiedades de los gases y las condiciones en que los mismos trabajaran.
- $\triangle$  Generar datos que permitan el monitoreo general de los compresores.

#### <span id="page-14-2"></span>**2.5 JUSTIFICACION**

Por medio de las mediciones y supervisión se busca mejorar el rendimiento de los compresores y no solo mejorarlo si no también conocer cuál es el comportamiento de los mismos en las distintas horas del día, conociendo así cuando se apagan, cuando se esté generando más aire comprimido, cuando las demandas bajan, entre otros.

De esta manera se podrá también establecer rutinas de mantenimiento de acuerdo a las horas de trabajo de los compresores, en una textilera el tiempo es lo más importante para no perder el ritmo de producción por ende buscamos que la planta no detenga su producción ya que esto repercutiría en un gasto millonario.

Un proyecto de automatización se inicia cuando una empresa identifica una oportunidad de mejora dentro de sus procesos productivos susceptibles de ser automatizados. Tal oportunidad puede ser el perfeccionamiento en los atributos y cualidades de alguna línea de productos para enfrentar la competencia de otros proveedores (Lugo & Ybarra, 2005).

## **III. MARCO TEORICO**

#### <span id="page-16-1"></span><span id="page-16-0"></span>**3.1 EL SECTOR TEXTIL EN HONDURAS**

El sector textil es uno de los fundamentos de la economía del país, al ser una plataforma de desarrollo de las exportaciones, con una experiencia de muchos años, donde la inversión del sector privado y el beneficio de los tratados de libre comercio que el gobierno de Honduras ha firmado con otros países, han abierto las puertas para otros pequeños sectores. El Sector de maquila textil, es el referente para otras empresas que desean desarrollar otros productos y experimentar nichos de nuevos mercados.

Actualmente la industria de la maquila genera más de 150,000 puestos de trabajo y mediante el Programa Presidencial Honduras 20/20 tiene contemplado generar 600 mil empleos en los próximos cinco años, de los cuales se estima 200 mil serán dentro del rubro textil. Por lo anterior, resulta evidente la importancia y el impacto positivo de la industria textil en la economía nacional.

"Desde que aparecieron sobre la Tierra, los seres humanos han recurrido a la ropa y el alimento para sobrevivir. La industria de la confección textil empezó muy pronto en la historia de la humanidad" (Warshaw, s. f., p. 89)

#### **3.1.1 VENTAJAS DE LOS TEXTILES EN HONDURAS**

- <span id="page-16-2"></span>Costos de mano de obra y logística entre los más bajos de la región.
- Mercado laboral con una mano de obra capacitada para la industria textil.
- Condiciones favorables en materia de impuestos y concesiones aduaneras.
- Honduras tiene ventajas sobre su competencia asiática por su ubicación estratégica.
- Puerto Cortés, el único puerto de agua profunda de Centroamérica y el primero en América Latina con certificación CSI y Mega puerto del gobierno de EE.UU.

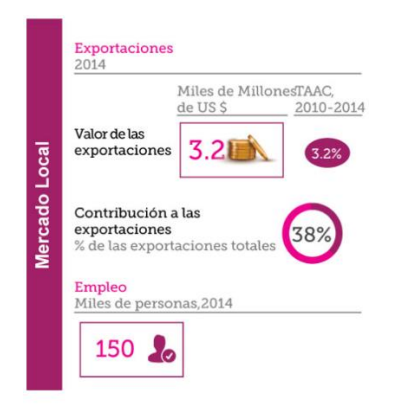

### **ILUSTRACIÓN 1. MERCADO TEXTIL LOCAL**

<span id="page-17-3"></span>Fuente: («Textil», s. f.)

## <span id="page-17-0"></span>**3.2 LEY ZONA LIBRE**

La Ley de Zonas Libres tiene como objetivo conceder el estatus de zona libre a todo el territorio nacional de Honduras, en donde pueden establecerse y funcionar empresas comerciales e industriales, nacionales y extranjeras, que se dediquen básicamente a la exportación.

# **3.2.1 ¿CÓMO OPERAR EN LA ZONA LIBRE?**

<span id="page-17-1"></span>Para obtener el estatus de zona libre debe solicitarse permiso a la Secretaría de Desarrollo Económico. Por medio de la Secretaría de Desarrollo Económico y el Servicio de Administración de Rentas (SAR). Se paga al Estado de Honduras una tarifa anual por el permiso de operación en zona libre.

#### **3.2.2 ZOLI**

<span id="page-17-2"></span>Son zonas libres en nuestro territorio nacional pero que están bajo cierta vigilancia fiscal, sin poseer población residente y además está dotada de un estricto control de seguridad con delimitaciones claras para la entrada y salida de personal y vehículos.

#### **3.2.3 ZIP**

<span id="page-18-0"></span>Significa Zonas Industriales De Procesamiento, y fueron creadas con el principal objetivo de crear empleo y aumentar las exportaciones ya existentes. Dicha zona cuenta con los mismos requisitos y beneficios fiscales que las ZOLI, pero existen algunas diferencias marcadas entre ellas. La principal característica que tiene las ZIP es que son parques industriales de propiedad y administración privada.

#### <span id="page-18-1"></span>**3.3 PROCESOS TEXTILES**

#### **3.3.1 TEJIDO**

<span id="page-18-2"></span>Este es el inicio de todo el proceso donde se fabrica la tela a partir de aproximadamente 200 rollos de hilos donde la maquina lo lleva a pasar por medio de 1500 agujas para poder formar el producto final que es la tela, en este rubro se le conoce a eso como "crudo" que es la tela recién fabricada que no ha sido procesada y que ya está preparada para pasar al siguiente proceso. En ELCATEX se producen un promedio de 900 libras por máquina y se cuentan con 300 máquinas circulares siendo así un total de 270,000 libras diarias que se fabrican.

#### **3.3.2 LAVADO Y SECADO**

<span id="page-18-3"></span>Estos procesos se dan una vez que la tela está fabricada, se trae el crudo del departamento de tejido y es sometida a maquinas donde entran en un cilindro de acero inoxidable y se someten a un lavado con agua caliente y químicos para tratar la tela y cambiar su composición física dependiendo la necesidad del cliente, luego de que la tela es lavada se pasa por otra máquina donde se escurre el agua y los químicos para así poder pasar a las secadoras de esta parte del proceso ya obtenemos la tela ya seca sea lista para exportar o para pasar al siguiente proceso.

#### **3.3.3 TINTURA**

<span id="page-19-0"></span>Este se puede decir que es uno de los procesos más complicados o largos del proceso de la tela todos son importantes pero este resalta sobre los demás porque se debe hacer de la manera más precisa para no dar un color que no se desea en la tela por eso se debe de tener cuidado a la hora de llevar a cabo este proceso para darle así la tonalidad desea siendo la deseada la que el cliente solicito.

"los colorantes poseen color porque absorben determinadas longitudes de donde del espectro visible. El color del colorante será entonces el resultado de la mezcla de las longitudes de onda no absorbidas o complementarias de las absorbidas" (Pesok Melo, 2012, p. 63).

#### <span id="page-19-1"></span>**3.3.4 ESTAMPADO**

En este proceso como lo indica su nombre la estampa o el diseño es estampado directamente sobre la tela luego de que se estampa pasa por unos rollos que secan el estampado hasta que llegan a un punto donde se vaporiza y queda como si fuera parte de la tela, el estampado está hecho a base de químicos que sin importar las veces que la prenda sea lavada no perderá su color o el estampado.

"En lo que se refiere al color VERDE, éste es asociado a productos naturales y ecológicos, así como a determinadas bebidas." («71554167V\_GADE\_septiembre12.pdf», s. f.)

En ELCATEX se cuenta con una maquina estampadora que trabaja día y noche para poder satisfacer la necesidad de los clientes, uno de los estampados más comunes es el "moteado".

#### <span id="page-20-0"></span>**3.4 COMPRESORES DE AIRE**

Los compresores cumplen un papel esencial en la cadena de producción de una maquila textil por ello es necesario mencionarlos ya que están presentes en casi todo los procesos, son máquinas que tienen por finalidad aportar una energía a los fluidos compresibles (gases y vapores) sobre los que operan, para hacerlos fluir aumentando al mismo tiempo su presión. En esta última característica precisamente, se distinguen de las soplantes y ventiladores que Manejan grandes cantidades de fluidos compresibles (aire por ejemplo) sin modificar sensiblemente su presión, con funciones similares a las bombas de fluidos incompresibles.

En ELCATEX se cuenta con 4 salas de compresores los cuales distribuyen aire comprimido por toda la planta para las diferentes áreas de trabajo donde se necesita, cada sala cuenta con 4 compresores algunos de ellos son de flujo variable y otros de flujo constante se está trabajando para que en todas las salas se tenga un compresor de emergencia.

#### <span id="page-20-1"></span>**3.5 SENSOR DE CAUDAL DE AIRE COMPRIMIDO (CFM)**

Es importante conocer cuánto aire comprimido está pasando realmente por las tuberías por eso es necesario obtener estos datos de alguna forma para eso tenemos en el mercado los sensores de caudal de aire comprimido, existen varios tipos de sensores pero en este caso el que usamos para nuestro proyecto es el de transferencia de calor este funciona con dos sensores de calor que deben de ir en la dirección del flujo de esta manera el primer tiene una temperatura diferente al segundo ya que están en una distancia prudente de esta manera la diferencia de calor que existe entre ambos se transfiere a CFM (pies cúbicos por minuto) y de igual forma se mandan al servidor para unificarlos todos en el SCADA.

#### <span id="page-20-2"></span>**3.6 MEDIDOR DE VOLTAJE Y CORRIENTE**

Como todas las empresas siempre buscan monitorear todo fue necesario implementar el monitoreo de voltaje y corriente que están consumiendo cada uno de los compresores estos son instalados en el panel de control de cada compresor, funciona por medio de unas argollas que son instaladas en cada una de las 3 fases de entrada de energía del compresor estas mismas

transmiten la información a una pantalla donde se plasma la información por fase o general de voltaje, amperaje y factor de potencia esta información es transferida a un servidor para luego ser plasmada en un sistema

SCADA.

En ELCATEX se cuenta con un medidor por cada sala de compresores de esta manera se puede monitorear el consumo generado por cada sala y también se puede observar el tiempo de trabajo o el tiempo que el compresor pasa encendido y otras cosas más.

#### <span id="page-21-0"></span>**3.7 SCADA**

#### <span id="page-21-1"></span>**3.7.1 DESCRIPCION GENERAL**

Que sus siglas se identifican a "**S**upervisory **C**ontrol **A**nd **D**ata **A**cquisition" traduciéndolo al español esto significaría Supervisión, Control y Adquisición de datos, esto es un software que se emplea en las industria de cualquier tipo que permite como dice su nombre controlar y obtener información a distancia de los procesos industriales, este facilita la retroalimentación en tiempo real claro es necesario decir que no puede operar solo necesita la participación de los sensores y actuadores los cuales se utilizan para controlar el proceso automáticamente, este se programa para que genere toda la información necesaria y la que el usuario quiera obtener del proceso industrial para el cual fue hecho, este sistema puede y es usado para control de calidad, supervisión, control de producción, monitoreo general y almacenamiento de datos.

Rodríguez Penin (2007) Afirma: "El paquete SCADA, en su vertiente de herramienta de interfaz hombre-máquina, comprende toda una serie de funciones y utilidades encaminadas a establecer una comunicación lo más clara posible entre el proceso y el operador" (p. 21)

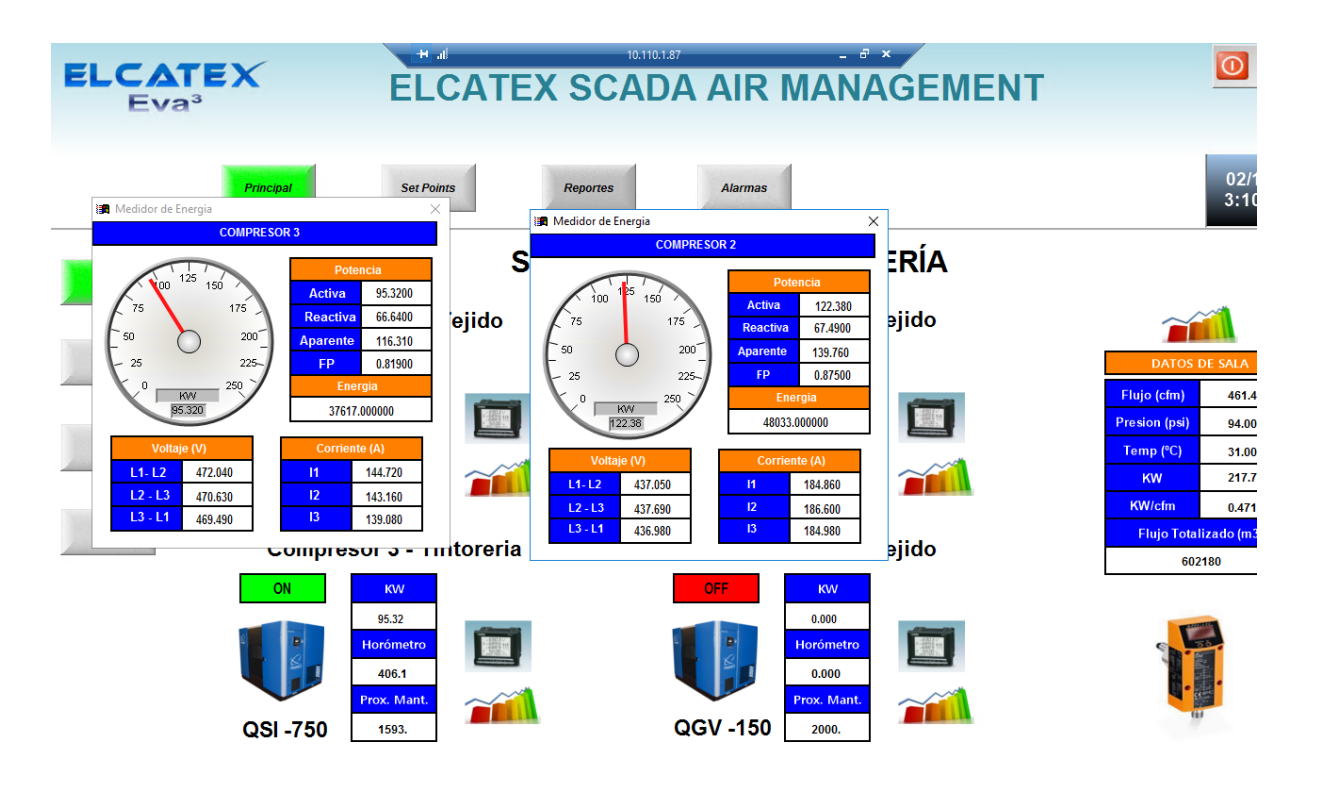

**ILUSTRACIÓN 2. EJEMPLO DE CONTROL DE COMPRESORES**

<span id="page-22-1"></span><span id="page-22-0"></span>Fuente: Propia

# **3.7.2 TIPOS DE SISTEMA SCADA**

En la industria existen dos tipos de sistemas SCADA uno se llama de lazo abierto o también se le dice no realimentado y el otro se le llama por lo contrario a este de lazo cerrado y realimentado, el sistema cerrado como lo dice su nombre es completamente cerrado en su proceso es decir él tiene un valor de referencia el cual es utilizado haciendo que la salida regrese al inicio para que con el valor de referencia se pueda analizar la diferencia y así poder ir ajustando la salida de manera que se asemeje al valor de referencia, un ejemplo de lazo cerrado seria temperatura, presión, caudal, velocidad, volumen, viscosidad, flujo de aire, fuerza, entre otras variables. En cambio los sistemas de lazo abierto no usan valores de referencia para comparar su salida por el contrario estos determina una posición de funcionamiento fijo en los elementos de control.

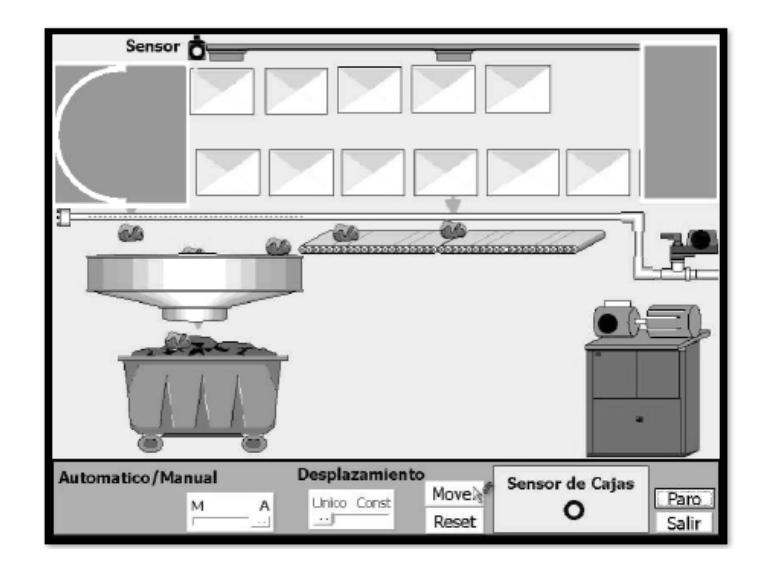

## **ILUSTRACIÓN 3.SISTEMA SCADA DE CONTROL DE NIVEL.**

<span id="page-23-1"></span>Fuente: (SIMATIC SCADA - El Futuro de la Industria - Siemens)

## **3.7.3 CARACTERISTICAS DE UN SISTEMA SCADA**

<span id="page-23-0"></span>Bailey y Wright (2003) mencionan que un SCADA abarca la recolección de la información y la transferencia de datos al sitio central, llevando a cabo el análisis y el control necesario, para luego mostrar la información sobre una serie de pantallas de operador y de esta manera permitir la interacción, cuando las acciones de control requeridas se transportan de nuevo al proceso. Según Gómez et al. (2008), las características principales de un SCADA son las siguientes:

• Adquisición y almacenado de datos para recoger, procesar y almacenar la información Recibida en forma continua y confiable.

• Representación gráfica y animada de variables de proceso y su monitorización por medio de alarmas

• Ejecutar acciones de control para modificar la evolución del proceso, actuando ya Sea sobre los reguladores autónomos básicos (consignas, alarmas, menús, etc.) o Directamente sobre el proceso mediante las salidas conectadas.

• Conectividad con otras aplicaciones y bases de datos, locales o distribuidas en redes de comunicación.

El paquete SCADA, en su vertiente de herramienta de interfaz hombre-máquina, comprende una serie de funciones y utilidades encaminadas a establecer una comunicación lo más clara posible entre el proceso y el operador (Rodríguez, 2007).

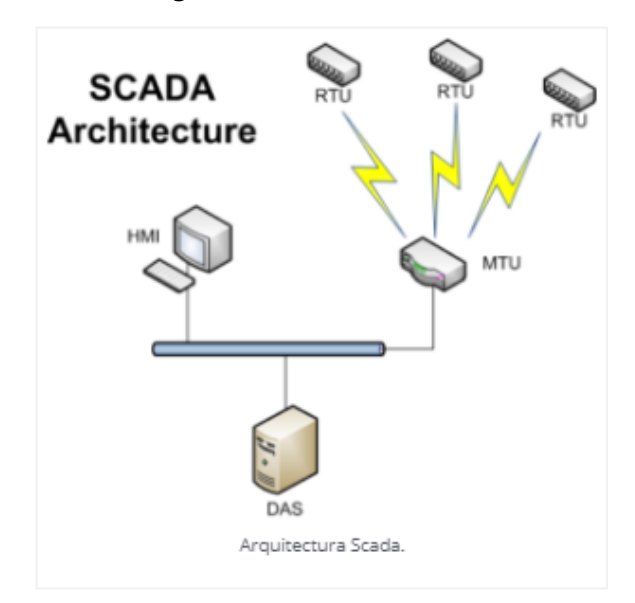

# **ILUSTRACIÓN 4.MODELO BASICO DE ARQUITECTURA DE UN SCADA.**

<span id="page-24-1"></span><span id="page-24-0"></span>Fuente: («Sistemas SCADA», 2017)

# **3.7.4 REQUISITOS DE UN SISTEMA SCADA**

Estos son algunos de los requisitos que debe tener un sistema SCADA para sacarle el máximo provecho:

- Deben ser sistemas de arquitecturas abiertas, capaces de crecer o adaptarse según las necesidades cambiantes de la empresa.
- Deben comunicarse con total facilidad y de forma transparente para el usuario con el equipo de planta (drivers) y con el resto de la empresa (acceso a redes locales y de Gestión).
- Los programas deben ser sencillos de instalar, sin excesivas exigencias, y fáciles de Utilizar, con interfaces amables con el usuario (sonido, imágenes, pantallas táctiles, etc.).

Con ellas, se pueden desarrollar aplicaciones basadas en el PC, con captura de datos, análisis de señales, presentaciones en pantalla, envío de resultados a disco o impresora, control de actuadores, etc. (Gómez et al., 2008).

#### **3.7.5 MODULOS DE UN SISTEMA SCADA**

<span id="page-25-0"></span>Los SCADAS están formados por los siguientes módulos:

- Módulo de configuración: Donde el usuario define el entorno de trabajo del SCADA, adaptándolo a la aplicación que desea realizar.
- Módulo de interfaz gráfica del usuario: Donde el usuario puede realizar las funciones de control y supervisión de planta.
- Módulo de proceso: Realizara las acciones de mando reprogramadas en función de los nuevos valores adquiridos que presenten las variables del proceso.
- Módulo de gestión y archivos: Realiza las tareas de almacenar y procesar ordenadamente los datos obtenidos, que quedan disponibles para que cualquier otro dispositivo o aplicación puedan acceder a ellos.
- Módulo de comunicaciones: Es el responsable de las transferencias de información entre el ordenador donde se ejecuta el SCADA y los dispositivos de planta, así como otros equipos de gestión. (p. 146)

#### **3.7.6 COMPONENTES HARDWARE DE UN SISTEMA SCADA**

<span id="page-25-1"></span>Para Gómez et al. (2008), un sistema SCADA, como aplicación de software industrial específica, necesita ciertos componentes inherentes de hardware en su sistema para poder tratar y gestionar la información captada, que se describen a continuación.

> • Master Terminal Unit (MTU): este es el ordenador principal del sistema, su función principal es recoger la información del resto de las subestaciones ya sean otros ordenadores conectados a la red ya sean HMI que son los que soportan algunos

computadores, en pocas palabras se podría decir que el sistema SCADA más sencillo es el compuesto por un solo ordenador, que sería el mismo MTU en este caso.

- Ordenador Remoto (RTU): Estos ordenadores están situados en los nodos estratégicos del sistema controlando las subestaciones; reciben las señales de los sensores que están en todo el campo y mandan los elementos finales de control ejecutando el software de la aplicación SCADA. Este se encuentra en un nivel medio es decir entre MTU y los sensores y actuadores que están en el campo.
- Red de Comunicación: Son los equipos encargados de transferir la información y los datos entre los actuadores, sensores y la unidad central, que es el punto donde se supervisa y controla el proceso. Está formado por medios de comunicación, transmisores y receptores.
- Instrumentos de Campo: Son todos aquellos dispositivos que permiten realizar tanto la automatización o control del proceso o sistema (PLC, controladores de procesos industriales y actuadores en general) como los que se encargan de la captación de información del sistema (sensores y alarmas). En otras palabras son todos los PLC, actuadores y sensores que trabajan en el proceso general de adquisición de información para el SCADA.

#### **3.7.7 SOFTWARE PARA CREAR SCADA**

<span id="page-26-0"></span>En la actualidad existe gran diversidad de softwares para poder desarrollar un sistema SCADA, usualmente el fabricante de los PLC desarrollan su propia interfaz o software para poder implementar el SCADA, cabe mencionar que es ventajoso usar el software creado por la marca del PLC por la razón de que cada software puede traer aplicaciones que sean precisamente para la utilización con los PLC que sean de esa misma marca.

<span id="page-27-1"></span>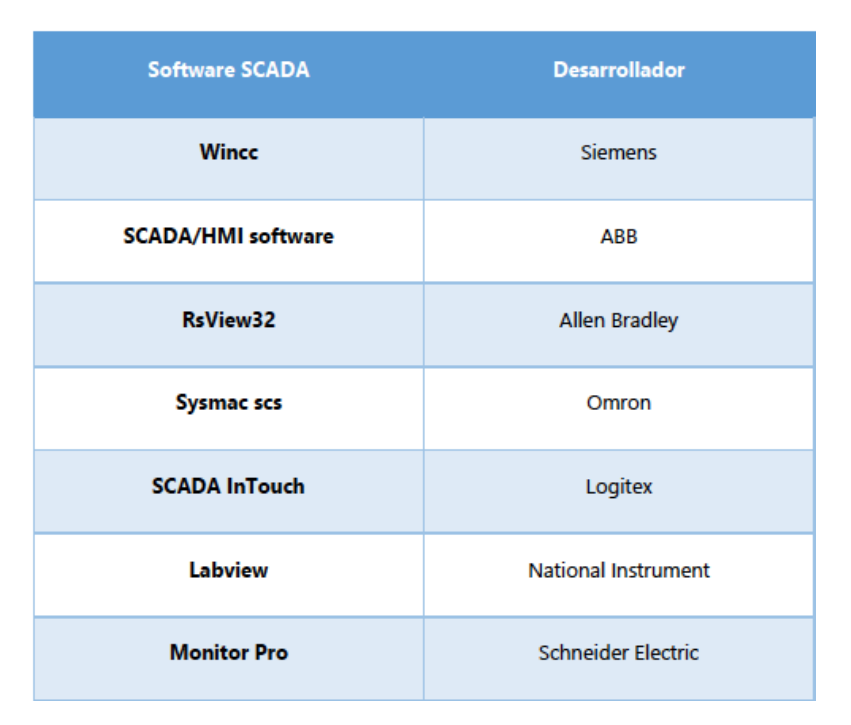

# **TABLA 1. SOFTWARE SCADA MÁS COMUNES**

Fuente: (Pardo Alonso, 2012)

# <span id="page-27-0"></span>**3.8 CONTROL LÓGICO PROGRAMABLE**

En el mundo se le conoce por sus siglas PLC que se derivan del inglés "**P**rogramable **L**ogic **C**ontroller" básicamente esto es una computadora lógica utilizada en la industria para la automatización de los procesos este puede ser usado en cualquier tipo de industria no tiene excepción alguna, un ejemplo claro podría ser el control de la maquinaria de fábrica en líneas de montaje o atracciones mecánicas, a diferencia de las computadoras comunes los PLC están diseñados para constar de entradas y salidas ya sean analógicas o digitales, dependiendo de la marca se les puede adaptar módulos de entradas y salidas, claramente se puede decir que los PLC son ejemplo de un sistema de tiempo real, donde los resultados de salida se ven afectados en tiempo real en respuesta a las condiciones de entrada dentro de un tiempo limitado.

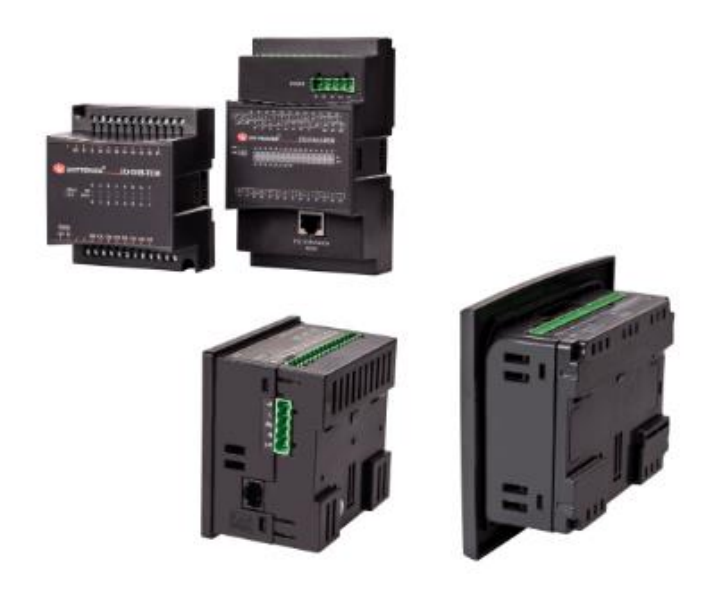

## **ILUSTRACIÓN 5.PLC UNITRONICS M91 Y JAZZ**

<span id="page-28-1"></span><span id="page-28-0"></span>Fuente: Página oficial de Unitronics

## **3.8.1 PARTES DE UN PLC**

Sus partes fundamentales son la unidad central de proceso o CPU, y las interfaces de entrada y salida. La CPU es el cerebro del PLC y está formado por el procesador y la memoria. El procesador se encarga de ejecutar el programa escrito por el usuario, que se encuentra almacenado en la memoria. Además el procesador se comunica con el exterior mediante sus puertos de comunicación y realiza funciones de autodiagnóstico. La interfaz de entrada se ocupa de adaptar las señales provenientes de los elementos captadores, tales como botoneras, llaves, límites de carrera etc. a nivel que el CPU pueda interpretar como información. Por otra parte, cuando la CPU resuelve, a través de un programa interno, activa algún elemento de campo, la interfaz de salida es la encargada de administrar la potencia necesaria para comandar el actuador.

### **3.8.2 TIPOS DE PLC**

<span id="page-29-0"></span>Podemos decir que existen varios tipos de PLC en la actualidad es decir en la industria es necesario categorizar los PLC para poder saber que PLC es necesario usar dependiendo del tipo de industria que se quiera aplicar.

> • **PLC Compactos**: son aquellos que incorporan CPU, módulos de entrada y salida en un único paquete. A menudo existe un número fijo de E/Ss digitales (no mayor a 30), una o dos canales de comunicación (para programar el PLC y la conexión de los buses de campo) y HMI. Además, puede haber una entrada para el contador de alta velocidad y una o dos E/Ss analógicas. Para aumentar el número de las E/Ss de una PLC compacta individual se incrementa (además) los módulos que pueden ser conectados. Estos se colocan en un paquete, similar al del mismo PLC. Estos PLC's de tipo compacto se utilizan en automoción.

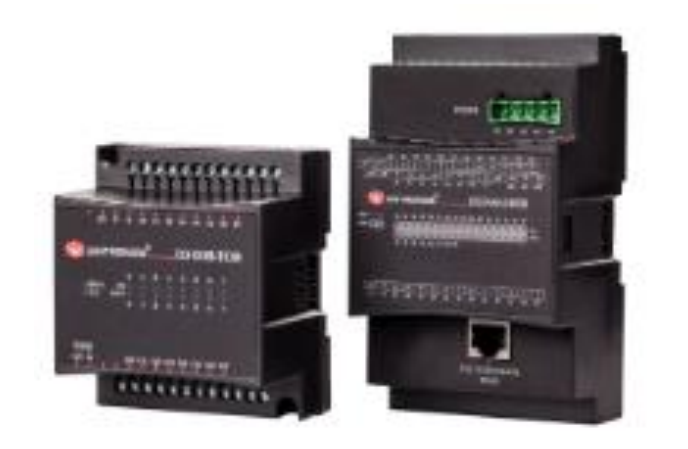

### **ILUSTRACIÓN 6.PLC M91 DE UNITRONICS**

<span id="page-29-1"></span>Fuente: Página oficial de Unitronics

• **PLC Modular:** Es el PLC de mayor capacidad y contiene más funciones que los PLC compactos. La CPU, SM, CP y otros módulos se encuentran generalmente en paquetes separados en un riel DIN o en un riel con una forma especial y que se comunica con la CPU a través de un sistema bus. Tiene un número limitado de lugares para los módulos, pero, en la mayoría de los casos, este puede aumentarse. Además, los PLC's modulares pueden utilizar un elevado número de entradas/salidas, pueden soportar programas más grandes, guardar más datos y operar bajo el modo de multitarea. Normalmente se utilizan para el control, regulación, posicionamiento, procesamiento de datos, manipulación, comunicación, monitorización, servicios-web, etc.

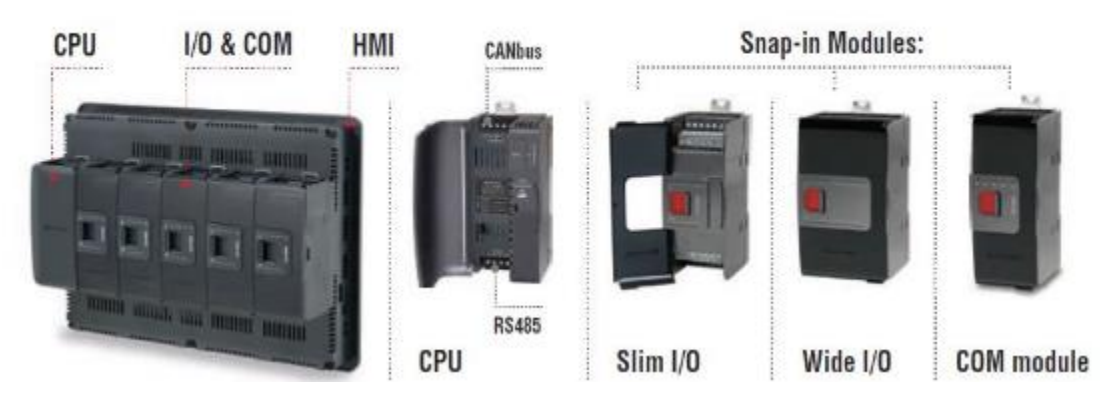

# I/O & COM Modules

### **ILUSTRACIÓN 7.MODULOS DE COMUNICACIÓN DE UNITRONICS**

<span id="page-30-0"></span>Fuente: Página oficial de Unitronics.

### <span id="page-31-0"></span>**3.9 REDES INDUSTRIALES**

Se puede decir que una red se define como una serie de estaciones (Nodos) o equipos conectados entre sí, para tener información más común disponible en uno, varios o cada uno de los dispositivos de red, otra forma de llamarles a los que están conectados entre sí puede ser el maestro y esclavo.

Por lo tanto las redes industriales son redes conformadas por equipos de control siendo estos:

- Controladores
- Sistemas de Control Distribuido.
- Transductores y Actuadores.
- Módulos Inteligentes.
- Interfaces de Operador.

### **3.9.1 CLASIFICACION DE LAS REDES INDUSTRIALES**

<span id="page-31-1"></span>Como todo sistema está compuesto por partes o clasificaciones por eso es importante mencionar

la clasificación de las redes para entender de manera más fácil cómo funcionan las redes.

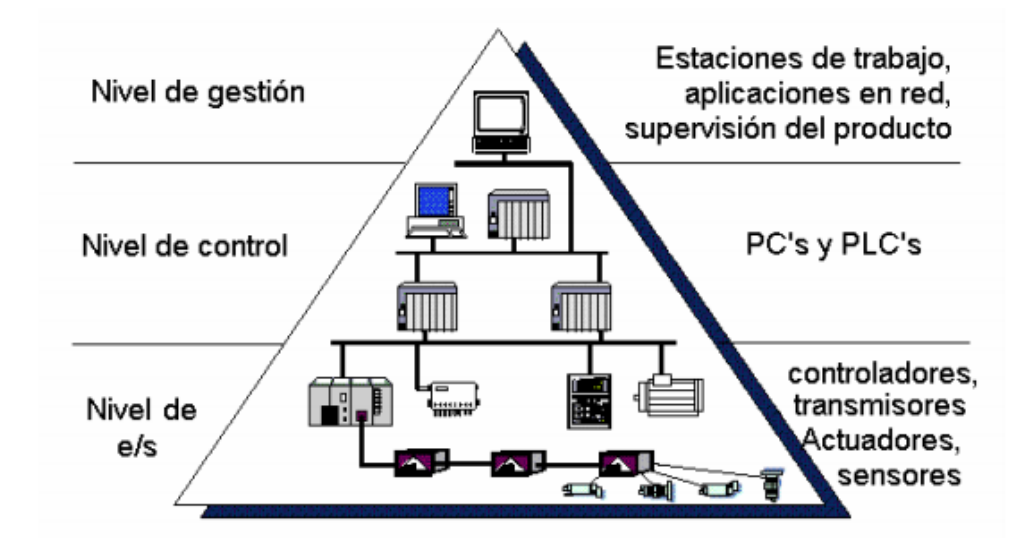

### **ILUSTRACIÓN 8. CLASIFICACION DE LAS REDES INDUSTRIALES**

<span id="page-31-2"></span>Fuente: («Software para aplicaciones industriales», 2015)

- Nivel de entradas y salidas: Es el nivel más bajo de la red donde se conectan los dispositivos que recopilan la información de los datos en campo tales como: Sensores, Interfaces de operador, electroválvulas, controladores.
- Nivel de control: Protocolos que permiten conectar los elementos que realizan el control en la industria, tales como PLC´s, Sistemas de control distribuidos básicos y algunos PC´s industriales usados para llevar a cabo el control del proceso exclusivamente.
- Nivel de gestión: Este nivel se conoce como nivel de Información, en donde se conectan directamente algunos PLC´s con procesadores avanzados y estaciones de trabajo para realizar el control supervisión.

### **3.9.2 MODELO MAESTRO ESCLAVO**

<span id="page-32-0"></span>Modelo Maestro-Esclavo El maestro es el que inicia un requerimiento de servicio. El requerimiento inicial puede convertirse en múltiples requerimientos de trabajo a través de redes LAN o WAN. La ubicación de los datos o de las aplicaciones es totalmente transparente para el maestro. Y el esclavo es cualquier recurso de cómputo dedicado a responder a los requerimientos del maestro. Los servidores esclavos pueden proveer a los servidores maestros de varios servicios tales como impresión, acceso a bases de datos y procesamiento de imágenes. Durante la investigación este modelo será utilizado para establecer la comunicación donde los dispositivos de campo que se simularán se comportarán como esclavos.

"A la hora de conseguir un intercambio de información entre dos equipos, se necesita un medio de transporte para la energía que contendrá esta información"

(Rodríguez Penin, 2008, p. 4).

### **3.10 PROTOCOLO DE COMUNICACIÓN RS-485**

<span id="page-33-0"></span>RS-485 es una interfaz o se le puede llamar protocolo de comunicación estándar de la capa física de comunicación, un método de transmisión de señal, es el 1er nivel del modelo de Interconexión de Sistemas Abiertos. RS-485 fue creado con el fin de ampliar las capacidades físicas de la interfaz RS-232(es otro modelo de comunicación). Esta comunicación se realiza por medio de un cable de 2 o 3 cables, un cable de datos, un cable para datos invertidos y el otro como es algo común en todos los cables para comunicación seria la tierra.

De esta manera, los transmisores y receptores intercambian datos a través de un cable de par trenzado de 22 o 24 hilos AWG, Este método de transmisión proporcionan una alta resistencia a las interferencias del modo habitual. El cable de par trenzado que sirve como línea de transmisión puede ser blindado o sin blindaje.

### <span id="page-33-1"></span>**3.10.1 CARACTERISTICAS PRINCIPALES**

- Intercambio de datos bidireccional a través de un par de hilos trenzados;
- soporte para varios transceptores conectados a la misma línea, es decir, la capacidad de crear una red;
- gran longitud de la línea de comunicación;
- Alta velocidad de transmisión.

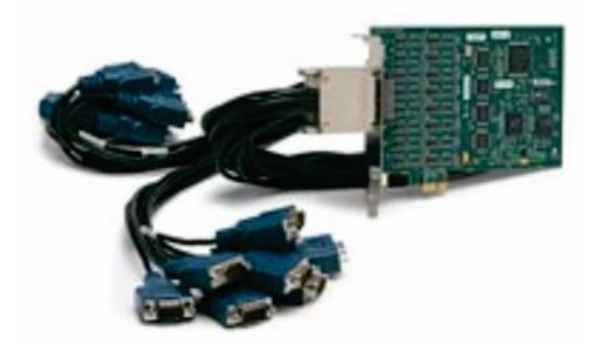

### **Ilustración 9. INTERFAZ RS-485 DE 16 PUERTOS DE ALTO RENDIMIENTO**

<span id="page-33-2"></span>Fuente: («art13.pdf», s. f.)

#### **3.11 MODBUS**

<span id="page-34-0"></span>Se considera que es uno de los protocolos más famosos y más utilizados que se dan en la industria, está situado en los niveles 1,2 y 7 del modelo OSI, este es basado en la arquitectura maestro/esclavo o cliente/servidor, para hablar un poco de historia este fue diseñado en 1979 por Modicon para su gama de controladores lógicos programables (PLC's) fue entonces convertido en un protocolo de comunicación más utilizado en la industria.

Las principales razones por las cuales el uso de Modbus en el entorno industrial se ha impuesto a otros protocolos de comunicaciones son:

- Se diseñó teniendo en cuenta su uso para aplicaciones industriales.
- Es público y gratuito.
- Es fácil de implementar y requiere poco desarrollo.
- Maneja bloques de datos sin suponer restricciones.

#### <span id="page-34-1"></span>**3.11.1 MODBUS RTU**

Modbus RTU es un protocolo serie abierto (RS-232 o RS-485) basado en la arquitectura maestro/esclavo o cliente/servidor. El protocolo interconecta los equipos de campo, como son los sensores, los actuadores y los controladores y se usa ampliamente en la automatización de procesos en la industria. El entorno de bus de campo es el grupo de nivel básico de redes digitales en la jerarquía de las redes de planta.

# **3.11.1.1 MODOS DE COMUNICACIÓN**

Son posibles dos modos de comunicación los cuales son Unicast y Broadcast.

• En el modo Unicast el maestro envía una petición a un dispositivo esclavo específico y espera un tiempo específico para que se dé una respuesta.

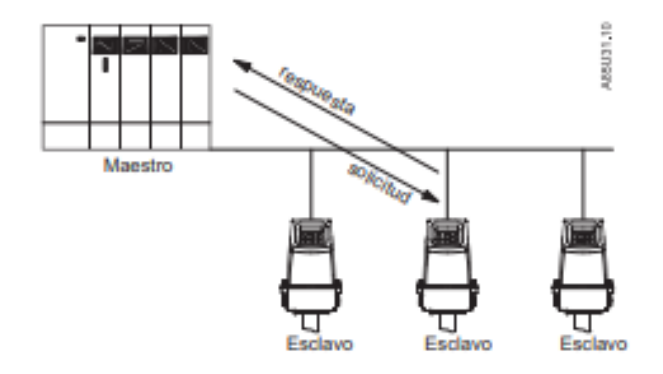

# **Ilustración 10. MODULO DE COMUNICACIÓN UNICAST**

<span id="page-35-0"></span>Fuente: («USMII\_MODBUS\_AOM\_OI\_ES\_es-ES.pdf», s. f.)

• En el modo de Broadcast no hay respuesta de los dispositivos esclavos. En el modo Unicast el maestro envía una petición a un dispositivo esclavo específico y espera un tiempo específico para que se dé una respuesta.

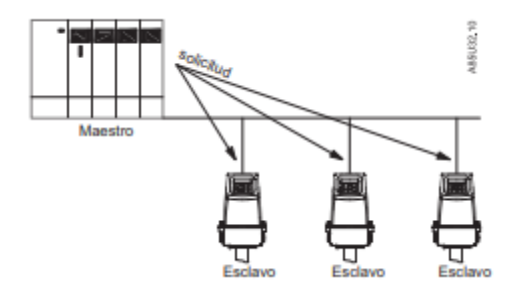

# **Ilustración 11. MODULO DE COMUNICACIÓN BROADCAST**

<span id="page-35-1"></span>Fuente: («USMII\_MODBUS\_AOM\_OI\_ES\_es-ES.pdf», s. f.)

### **IV. METODOLOGIA**

<span id="page-36-0"></span>La metodología de un informe es una de las partes más esenciales en una investigación ya que es la que nos dice cuál será el enfoque que se le dará a la investigación y también otro aspecto importante de la metodología es que nos dice de qué manera obtendremos la información. Una variable es una propiedad que puede cambiar y cuya variación es susceptible de medirse u observarse. Las variables adquieren valor para la investigación científica cuando llegan a relacionarse con otras variables, es decir, si forman parte de una hipótesis o una teoría. En este caso se les suele denominar constructos o construcciones hipotéticas (Cortes & Iglesias, 2004).

#### <span id="page-36-1"></span>**4.1 HIPOTESIS**

La idea principal al desarrollar este proyecto está basada en tener un monitoreo constante y en tiempo real del comportamiento diario de los compresores instalaos en la planta, por eso las preguntas iniciales o la razón real por la cual la empresa como tal decidió llevar a cabo este proyecto es ¿Cuánto consumo eléctrico nos están produciendo los compresores? ¿Cómo es el comportamiento de los compresores? Ya que estas preguntas se traducen a costos en cuanto a consumo eléctrico y la vida útil de los compresores.

Otro aspecto importante que se pensó al realizar el proyecto es poder planear de una mejor manera lo que son los mantenimientos que se le dan a los compresores, de esta manera se lograra poder hacer un mejor planeamiento en cuanto a mantenimientos tomando en cuenta las horas de trabajo que absorbe cada compresor.

#### <span id="page-37-0"></span>**4.2 VARIABLES DE INVESTIGACION**

En todo método de investigación existen variables a tomar en cuenta en este caso las variables que vamos a estudiar nosotros son las variables dependientes y las independientes, la variable dependiente es el factor que se observa o se mide para determinar así poder determinar el efecto de la variable independiente, la variable causa que es otra manera como se conoce es la que se mide, manipula o selecciona para determinar su relación con el fenómeno observado.

#### **4.2.1 VARIABLES DEPENDIENTES**

<span id="page-37-1"></span>Las variables independientes de este proyecto son mucho más amplias que las dependientes, sin embargo, son vitales para el desarrollo del proyecto. Primero, la demanda en planta es una variable importante de estudio ya que muchas cosas en el sistema dependen de la carga o demanda que se requiera en un preciso momento. Por lo Tanto según la demanda que haya en la planta será la demanda de corriente que se de en los compresores, Por ello estamos contando que las variables dependientes son las siguientes:

- Presión
- Caudal o flujo
- temperatura

#### **4.2.2 VARIABLES INDEPENDIENTES**

<span id="page-38-0"></span>Para este proyecto surgen variables independientes específicas las cuales son las que se interesa monitorear, La presión es la variable más importante en este proyecto por lo que su monitoreo es de suma importancia. Si bien es cierto que la presión dependerá de la necesidad que haya dentro de la planta tanto como también dependerá de la capacidad de cada compresor con los que se cuenta en cada sala. Las mencionaremos a continuación:

- voltaje
- corriente
- potencia

Grawitz (2000) Menciona: La causa de la multiplicidad de sentidos que se dan al término método, reside básicamente, en que se usa para designar diversos procedimientos situados a muy distintos niveles, a diferentes grados de abstracción, o al modo cómo influyen en las etapas más o menos concretas del proceso de investigación empírica. (p. 331).

#### <span id="page-38-1"></span>**4.3 METODO Y ENFOQUE**

El Enfoque Sistémico Convergente de la Calidad (ESCC) que se desarrolla propone una metodología sistémica y concurrente que se fundamenta en la gestión del conocimiento de los diferentes enfoques técnicos de la calidad, constituyéndose dicha metodología sistémica en una nueva concepción que le permite a los interesados de la calidad aplicar, construir y desarrollar nuevas metodologías de calidad para su aplicación en las organizaciones de bienes y servicios en los diferentes contextos empresariales.

(Fontalvo, 2010, p. 10)

El método no es más que el camino lógico que se sigue para llegar a una meta u obtener algo. De esta manera se trabaja con un orden lógico que lleva a conclusiones precisas, ya sea confirmando o no la hipótesis. Para el presente proyecto se eligió trabajar con el método científico por la flexibilidad y confiabilidad de este. Al seguir los pasos de dicho método fue posible llegar a las conclusiones de este proyecto

El enfoque también es importante ya que nos da la visión clara y concisa de exactamente a que

queremos llegar y como lo haremos. Este estará determinado por dos características: el enfoque cualitativo y el enfoque cuantitativo. Por un lado, tenemos el enfoque cualitativo el cual está basado en datos no relacionados con ninguna medición que involucre números. Este enfoque solamente se basa en el uso de descripciones y observaciones. Por otro lado, tenemos el enfoque cuantitativo que es el enfoque con el que más estamos familiarizados.

#### <span id="page-39-0"></span>**4.4 FUENTES DE INFORMACION**

La búsqueda de información en toda investigación en muchas ocasiones define la calidad de la investigación. Esta búsqueda de información debe realizarse de las fuentes correctas para poder realizar una investigación precisa y de la mejor calidad. Para realizar esto fue necesario recopilar información de múltiples fuentes. Estas fuentes se clasifican en primarias y secundarias. Las primarias son el resultado de un trabajo intelectual, nuevo y original, mientras que las secundarias se utilizan para organizar de una mejora manera las ideas e información por medio de un análisis más profundo. A continuación, se detallan las fuentes de información utilizadas, tanto primarias como secundarias. . "Enfoque cualitativo Utiliza la recolección de datos sin medición numérica para descubrir o afinar preguntas de investigación en el proceso de interpretación" (Hernández Sampieri, Fernández Collado and Baptista Lucio, 2010, p. 7).

Fuentes primarias:

- o Libros físicos relacionados con el tema
- o Libros electrónicos recopilados del CRAI
- o Revistas científicas electrónicas recopiladas de ProQuest

Fuentes secundarias:

- o Manuales técnicos
- o Tesis de referencia

### <span id="page-40-0"></span>**4.5 CRONOGRAMA DE ACTIVIDADES**

Para mantener un orden en el proyecto se propuso un cronograma para el desarrollo del mismo. Este cronograma sufrió cambios leves debido a los imprevistos que surgieron durante el proyecto pero el calendario final es el que se está incluyendo en este informe.

<span id="page-40-1"></span>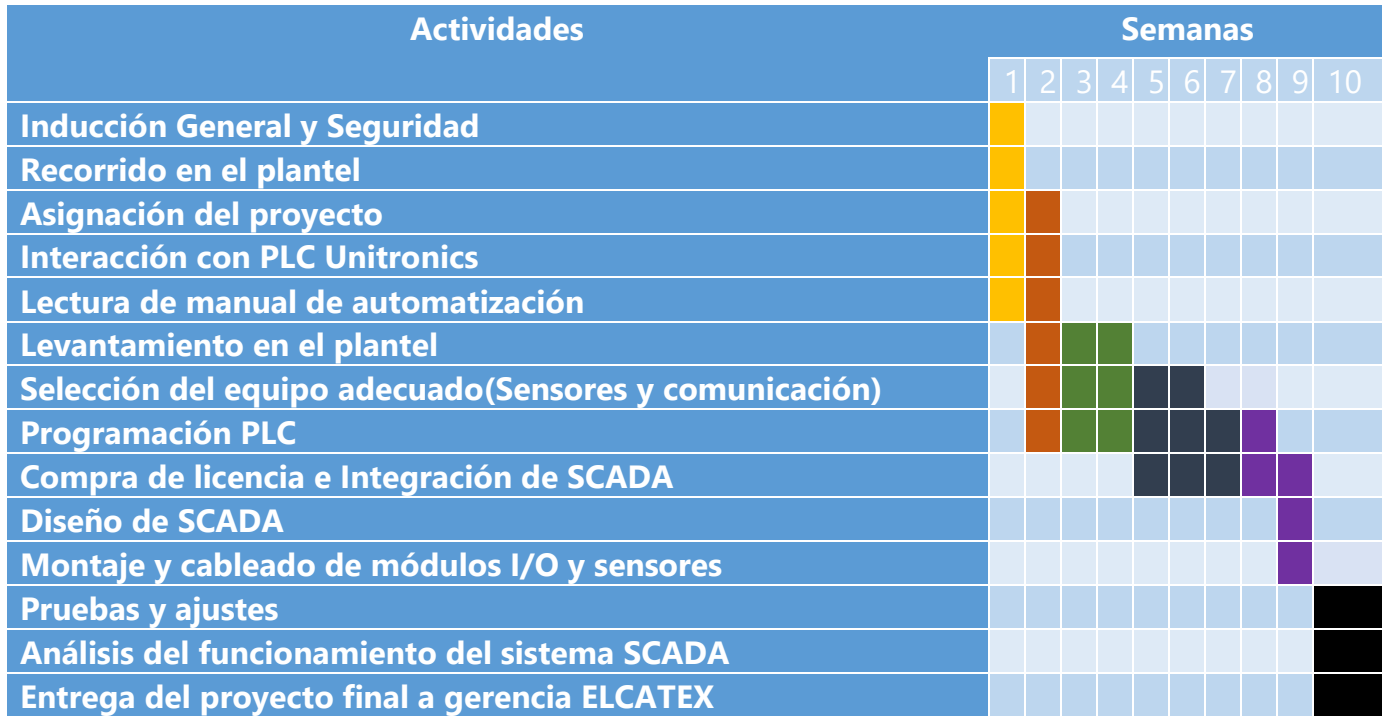

## **TABLA 2. DESARROLLO LABORAL.**

# **V. ANALISIS Y RESULTADOS**

#### <span id="page-41-1"></span><span id="page-41-0"></span>**5.1 INSTRUMENTACION**

Para el proceso de selección de medidores de corriente y presión, se utilizaron como referencia varios manuales de medición como ser el de Endress+Hauser, Unitronics, IFM y Quincy. También, se tomaron en cuenta las propiedades físicas del fluido, duración de la producción, la ubicación de instalación de los medidores y la exactitud requerida para la medición.

Estos son datos importantes que se deben tomar en cuenta al momento de realizar estas decisiones ya que con ellas va gran responsabilidad de trabajo ya que por medio de los sensores escogidos se quiere estudiar el comportamiento de los compresores a nivel de toda la planta en ELCATEX, otra parte bastante importante dentro de este proceso de selección del equipo adecuado es la cantidad de dinero que se está invirtiendo en estos equipos siendo estos mismos equipos de alto rendimiento por lo tanto también son equipos de alto costo monetario.

"El proceso de seleccionar los parámetros del controlador que cumplan con las especificaciones de comportamiento dadas se conoce como sintonía del controlador" (Ogata, 2010, p. 568)

#### **5.1.1 SENSORES DE LECTURA**

<span id="page-41-2"></span>En toda automatización de procesos donde es necesario leer información, necesitamos la participación de los sensores de lectura que son los que se encargan de leer la información obtenida y enviarla al SCAD y al PLC.

#### **5.1.1.1 MEDIDOR O CONTADOR DE AIRE COMPRIMIDO**

Lo que buscamos monitorear y en algún punto controlar son los compresores para eso es necesario saber cuánto flujo de aire pasa a través de las tuberías de aire comprimido de esta manera se puede hacer una proyección basándose en el consumo de aire comprimido (CFM) que se tiene en cada sala, para ello basándonos en las necesidad y en las condiciones que se encuentra la planta y estudiando los manuales llegamos a la conclusión que el sensor que se usaría seria de la marca ifm modelo SD0523 este sobre todos los modelos vistos es el cumple con todos los requisitos necesitados en la planta para la medición del caudal de aire comprimido.

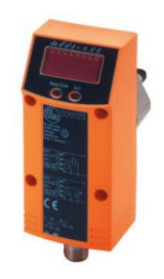

### **ILUSTRACIÓN 12. CONTADOR DE AIRE COMPRIMIDO**

<span id="page-42-0"></span>Fuente: página oficial de ifm.

#### **5.1.1.2 MANOMETRO**

La presión en las tuberías de una textilera es un factor importante a medir y a poder controlar ya que del aire comprimido dependen muchas cosas dentro de la textilera un claro ejemplo del uso del aire comprimido seria en las teñidoras, muchos de los elementos de las teñidoras utilizan sistemas neumáticos para funcionar como también en el área de tejido muchos componentes de las máquinas de tejido son neumáticas por lo tanto he aquí la importancia de conocer que proceso es el que más aire comprimido necesita, pero lo más importante para mencionar en este proyecto es que el costo del aire comprimido en una maquila es demasiado alto ya que se requiere bastante trabajo para generarlo, estudiando los manuales y conociendo las necesidades de los procesos llegamos a la conclusión que el sensor a utilizar seria el ifm PN7094.

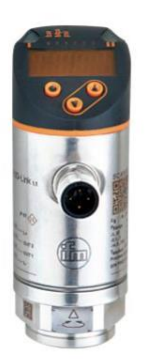

### **ILUSTRACIÓN 13. MANOMETRO PN7094**

<span id="page-43-0"></span>Fuente: página oficial de ifm.

## **5.1.1.3 MEDIDOR DE ENERGIA**

Como parte del proyecto también se nos fue necesario buscar e investigar sobre un sensor que tuviera la capacidad de leer los datos energéticos de los compresores para ello siguiendo el mismo principio que se utiliza en los medidores o contadores como se conocen comúnmente, se decidió utilizar el medidor de Phoenix Contact este cuenta con dos partes la pantalla con sus botones para configuración y TC (transformador de corriente).

Este sensor cuenta con la capacidad de tomar lecturas o medir parámetros eléctricos hasta de 500 V, también cuenta con la capacidad de medir armónicos. En este caso se utilizó el sensor para leer voltaje, corriente y potencia. Este utiliza el protocolo de comunicación RS-485 (modbus RTU) ya que es menos susceptible a los ruidos e interferencias en el sistema.

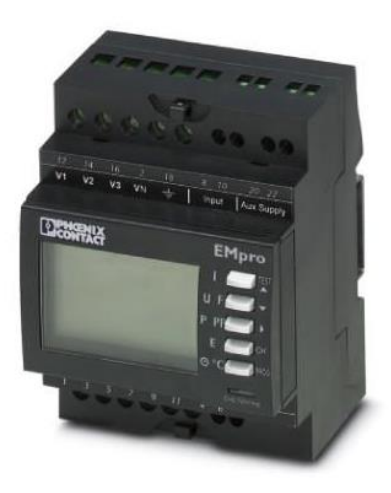

# **ILUSTRACIÓN 14.MEDIDOR DE ENERGIA**

<span id="page-44-0"></span>Fuente: página oficial Phoenix Contact.

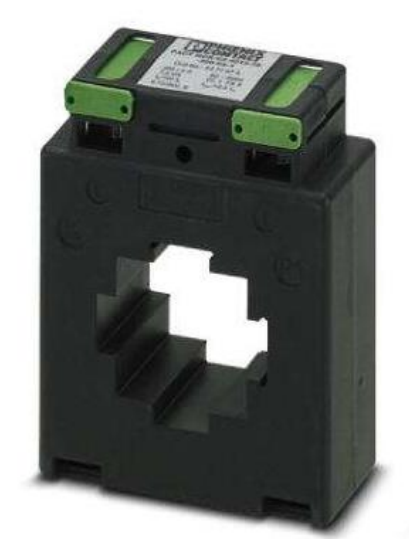

**ILUSTRACIÓN 15. TRANSFORMADOR DE CORRIENTE (TC)**

<span id="page-44-1"></span>Fuente: página oficial Phoenix Contact.

### **5.1.1.4 MODULO DE COMUNICACIÓN**

IO-Link es la primera interfaz de E/S estandarizada del mundo. La tecnología es relativamente nueva, y es que el número de productos utilizados con la interfaz IO-Link crece rápidamente. El estándar de comunicación le ofrece muchas ventajas, consigue nuevas posibilidades de aplicación y trata temas importantes como el Internet de las cosas industrial (IIOT por sus siglas en inglés). Según la definición, IO-Link es un protocolo de comunicación punto a punto de serie abierto para la conexión de sensores y actuadores a un sistema de automatización. La arquitectura de un sistema IO-Link consta de un sistema de control, un maestro IO-Link y uno o varios dispositivos IO-Link. Estos se conectan mediante un cable no apantallado de 3 hilos sencillo, lo que simplifica la instalación y hace que sea más rentable.

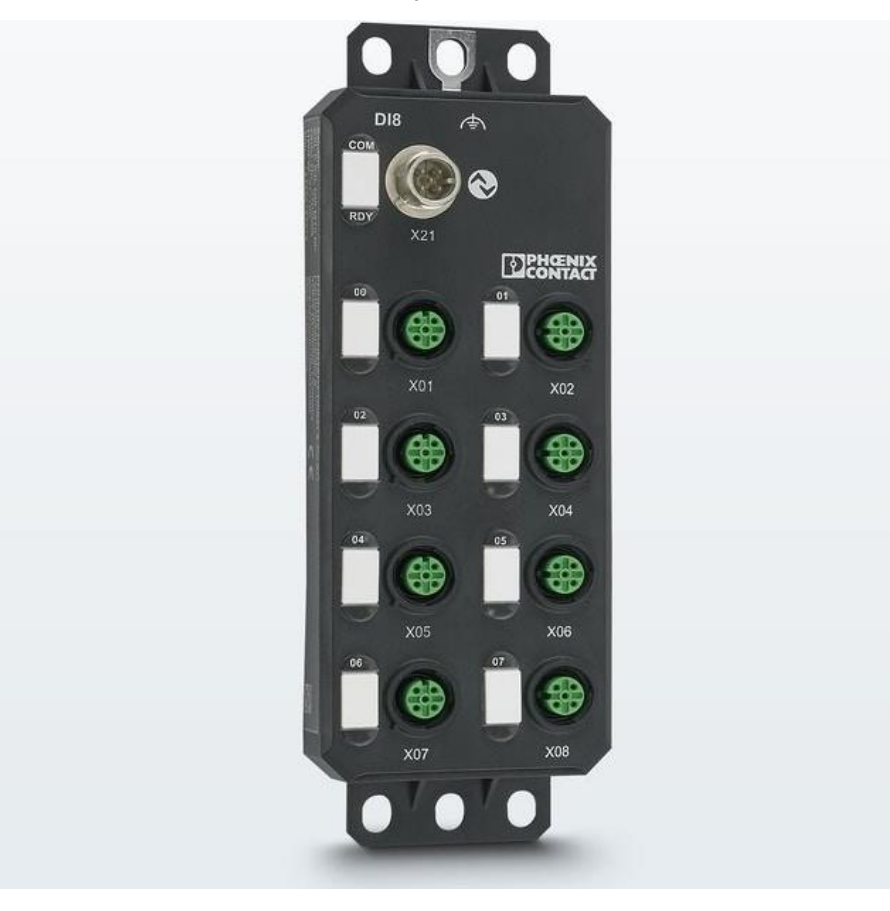

### **ILUSTRACIÓN 16. MODULO DE COMUNICACIÓN I/O**

<span id="page-45-0"></span>Fuente: Página Oficial Phoenix Contact.

### <span id="page-46-0"></span>**5.2 RESULTADOS**

Como resultado de nuestro proyecto mostraremos el resultado final del desarrollo de nuestro SCADA y la programación desarrollada para nuestro proyecto. El desarrollo del SCADA fue desarrollado en Indusoft, mientras que el programa en el PLC fue desarrollado en UniLogic.

### <span id="page-46-1"></span>**5.2.1 DESARROLLO DE SCADA**

En este proceso mostraremos y explicaremos algunas de las pantallas de nuestro sistema SCADA.

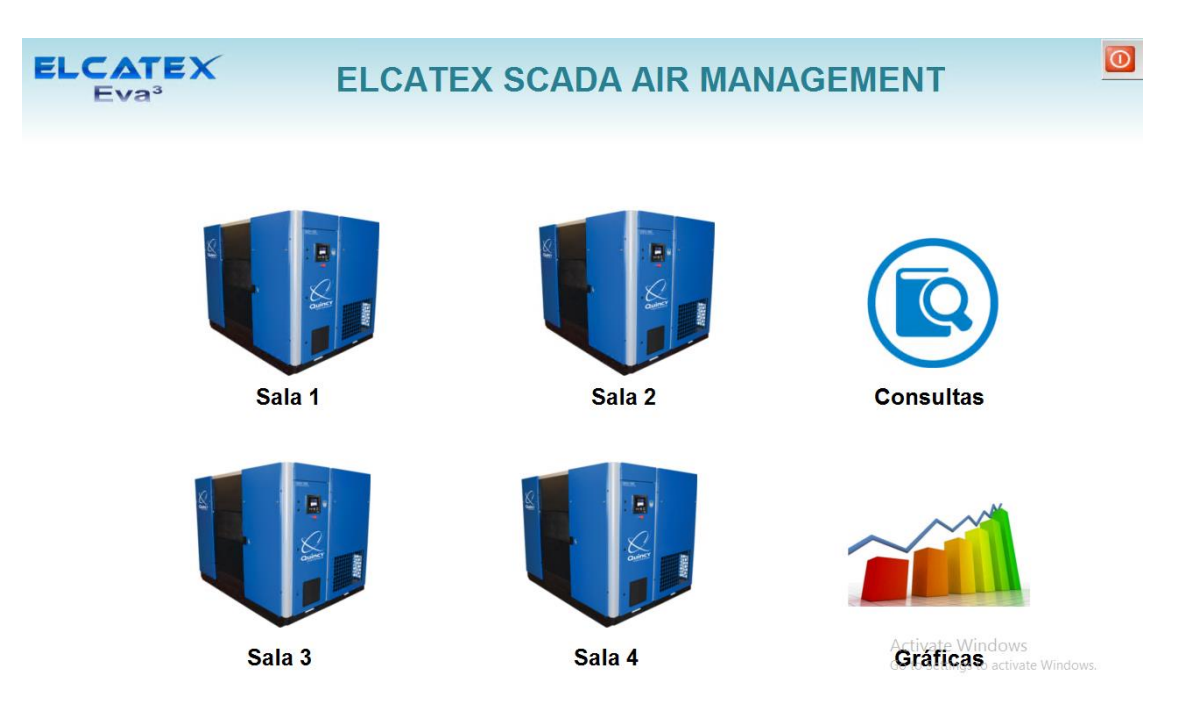

### **5.2.1.1 PANTALLA PRINCIPAL DEL SCADA**

#### **ILUSTRACIÓN 17. PANTALLA DE SCADA, MENU PRINCIPAL**

<span id="page-46-2"></span>Fuente: Propia.

En esta pantalla mostrada podemos observar las 4 salas de compresores con las que cuenta ELCATEX para cada sala se cuenta con una cantidad diferente de compresores ya que cada sala de compresores está destinada a cada uno de los procesos dentro de la planta, tanto como el acceso a cada sala para la vista de cada compresor por sala también tenemos acceso a hacer consultar generales del comportamiento de los compresores por sala también se puede generar gráficos del comportamiento de los compresores por sala para así tener una vista grafica del comportamiento de los compresores.

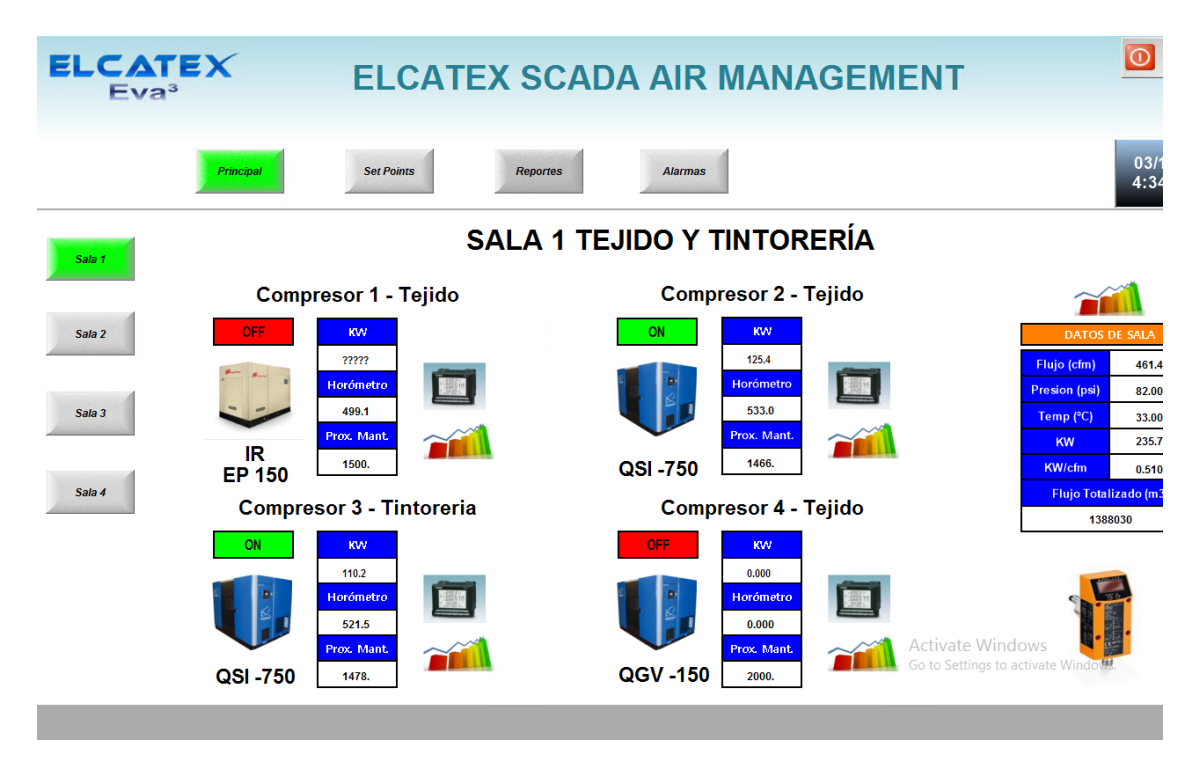

# **5.2.1.2 PANTALLA POR SALA DE COMPRESORES**

# <span id="page-47-0"></span>**ILUSTRACIÓN 18.PANTALLA DE SCADA, MENU POR SALA DE COMPRESORES**

Fuente: Propia.

Una vez ingresando a una sala de las 4 existentes veremos este menú disponible para poder seguir entrando más y más a las opciones que nos brinda el SCADA, en esta pantalla hemos escogido la sala 1 como podemos ver en el título del menú de la sala podemos ver que dice "SALA 1 TEJIDO Y TINTORERIA" lo que decimos con esto es que las salas son compartidas es decir los compresores pertenecen a ambos departamentos de la planta para llevar aire comprimido a ambas secciones del proceso dentro del plantel.

Entrando más a lo que son las opciones del menú, podemos ver cada compresor identificado por una imagen que representa el modelo y la marca de cada compresor también tenemos

acceso a monitorear el comportamiento de cada compresor por medio de las gráficas donde podemos ver voltaje, amperaje y potencia de cada compresor que comprende cada sala, tanto como lo podemos ver en graficas también lo podemos visualizar en su propio menú donde podemos conocer los mismos datos pero en forma de tabla.

"La investigación es un conjunto de procesos sistemáticos, críticos y empíricos que se aplican al estudio de un fenómeno"

(Hernández Sampieri, Fernández Collado and Baptista Lucio, 2010, p. 4)

# **5.2.1.3 PANTALLA VISUALIZACION MEDIDAS ENERGETICAS POR COMPRESOR**

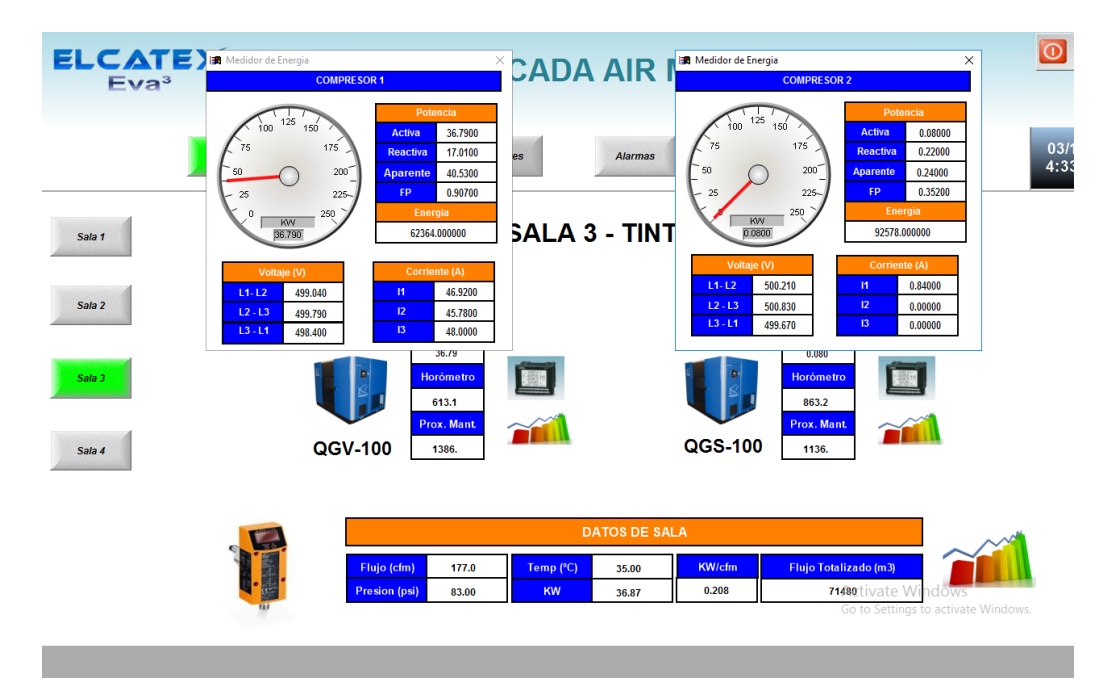

#### <span id="page-48-0"></span>**ILUSTRACIÓN 19. PANTALLA DE SCADA, TABLAS DE MEDIDAS ENERGETICAS**

Fuente: Propia.

En esta pantalla del SCADA podemos visualizar cuales son las medidas obtenidas por los medidores de energía de cada compresor de esta manera conoceremos si existe alguna baja en los voltajes y así poder programar revisión en alguno de ellos por causa de bajo voltaje, también conocemos los amperajes y la potencia de cada uno de ellos, este menú es por cada

sala y por cada compresor, en la parte de abajo vemos la tabla de medidas de flujo de aire y también la presión del mismo que sale por sala de compresores.

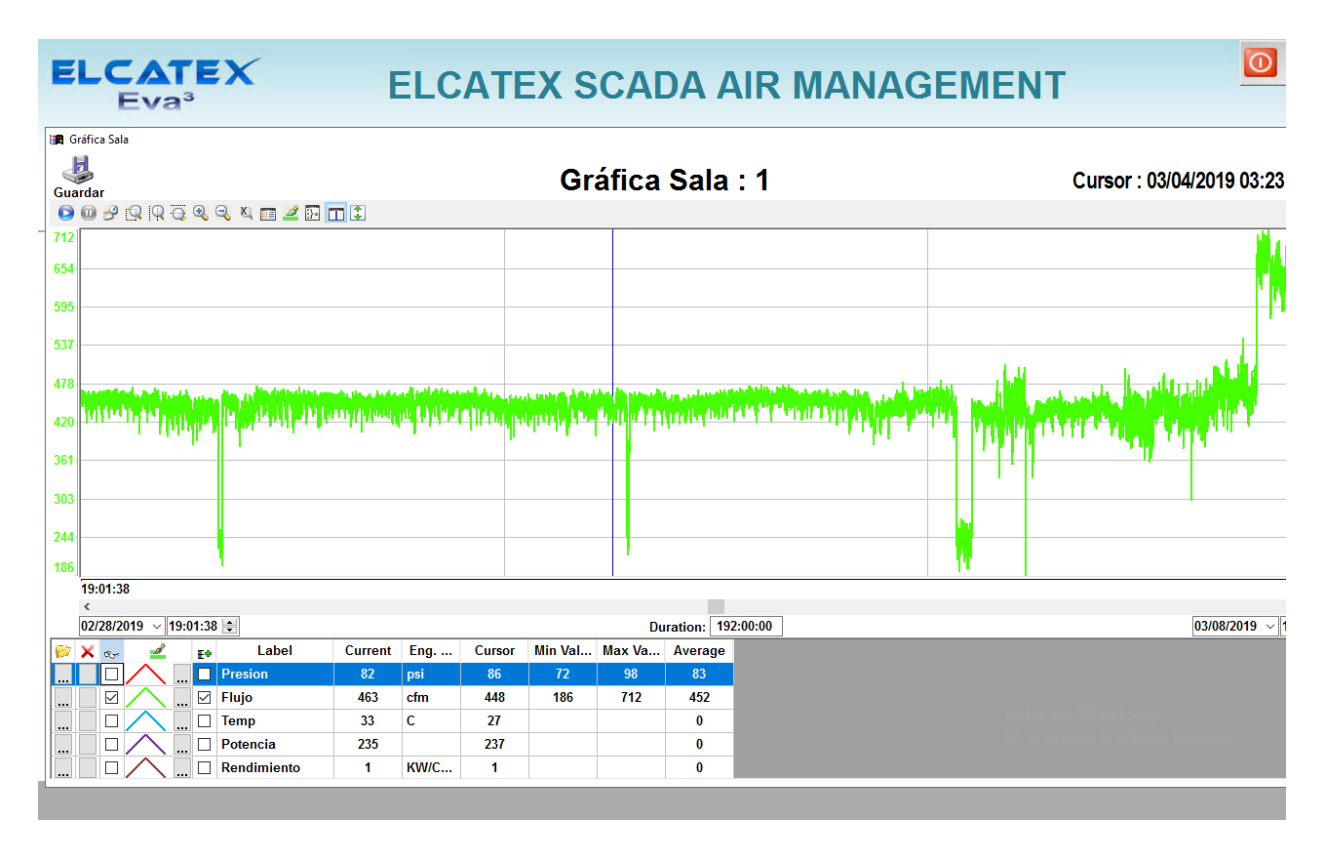

# **5.2.1.4 PANTALLA VISUALIZACION GRAFICAS**

# <span id="page-49-0"></span>**ILUSTRACIÓN 20.PANTALLA DE SCADA, GRAFICA DE FLUJO DE UN COMPRESOR VARIABLE**

Fuente: Propia.

En esta ilustración se demuestra cómo se visualizan de manera gráfica los datos que nos brindan los sensores en este caso tenemos un ejemplo del comportamiento del flujo de aire comprimido para un compresor que es de velocidad variable, se puede notar como en ciertos momentos donde la demanda de aire comprimido es baja el flujo de aire baja. Es importante mencionar que no solo flujo se puede visualizar si no también temperatura, potencia, presión, rendimiento y voltajes.

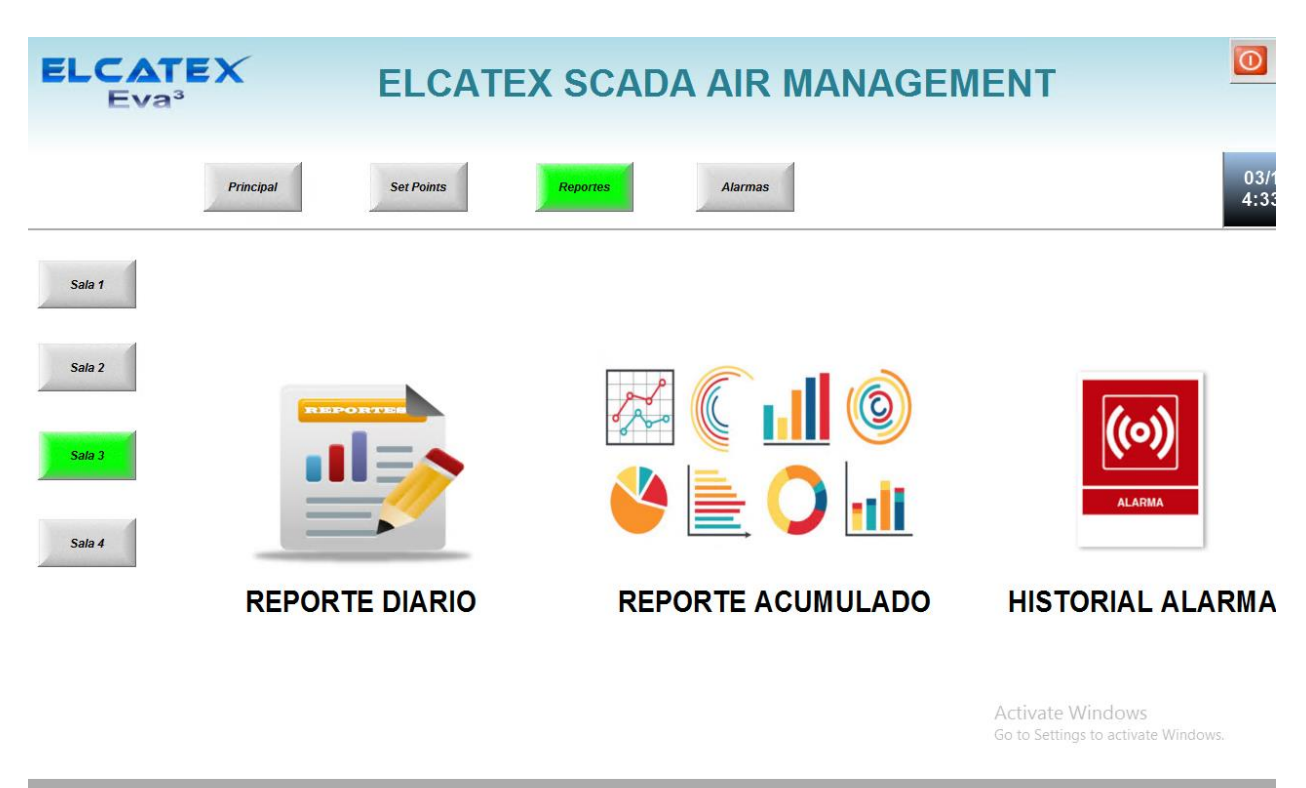

# **5.2.1.5 PANTALLA VISUALIZACION MENU REPORTES**

# <span id="page-50-0"></span>**ILUSTRACIÓN 21. PANTALLA DE SCADA, MENU DE REPORTES E HISTORIAL DE ALARMAS**

Fuente: Propia.

En este menú podemos observar que dentro del SCADA se pensó en poner este meno de reporte para darle a la gerencia la oportunidad de estudiar más a fondo los comportamientos de los compresores de una manera más específica y más detallada dando informes o reportes diarios o acumulados y también se ha incorporado un menú de alarmas para registrar y guardar varios tipos de alarmas según cada sala cabe mencionar que estos registros son independientes en cada sala.

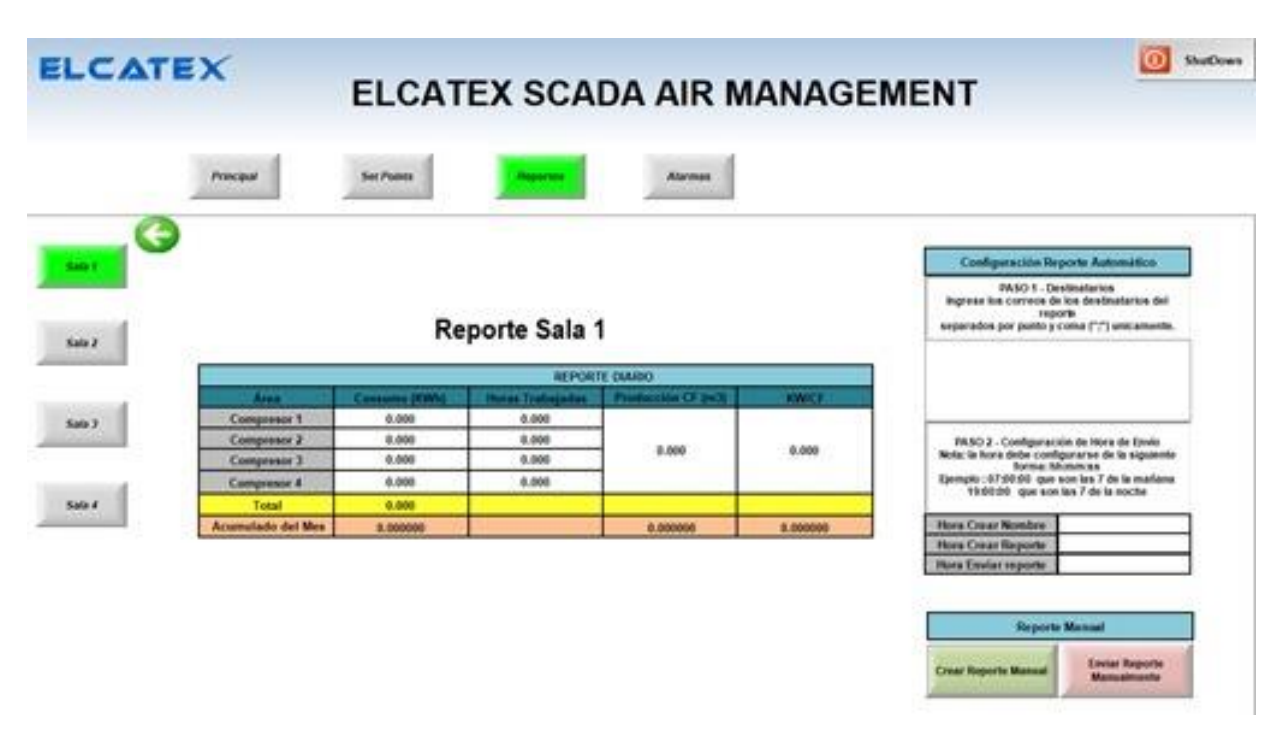

# **5.2.1.6 PANTALLA VISUALIZACION REPORTES POR SALA**

# <span id="page-51-0"></span>**ILUSTRACIÓN 22. PANTALLA DE SCADA, TABLA CREACION DE REPORTES POR SALA**

Fuente: Propia.

En esta pantalla se visualiza la plataforma de creación de reportes por sala esto se hace con la intención de generar un estudio más a fondo del comportamiento general de los compresores, lo que se puede generar es una tabla general de cada compresor por sala y en las tablas se plasma información del consumo, horas trabajadas, producción en CFM y cuantos Kilowatts por CFM se consumen, obtener esta información es valiosa ya que con ella se hace un estudio más a fondo del comportamiento de los compresores.

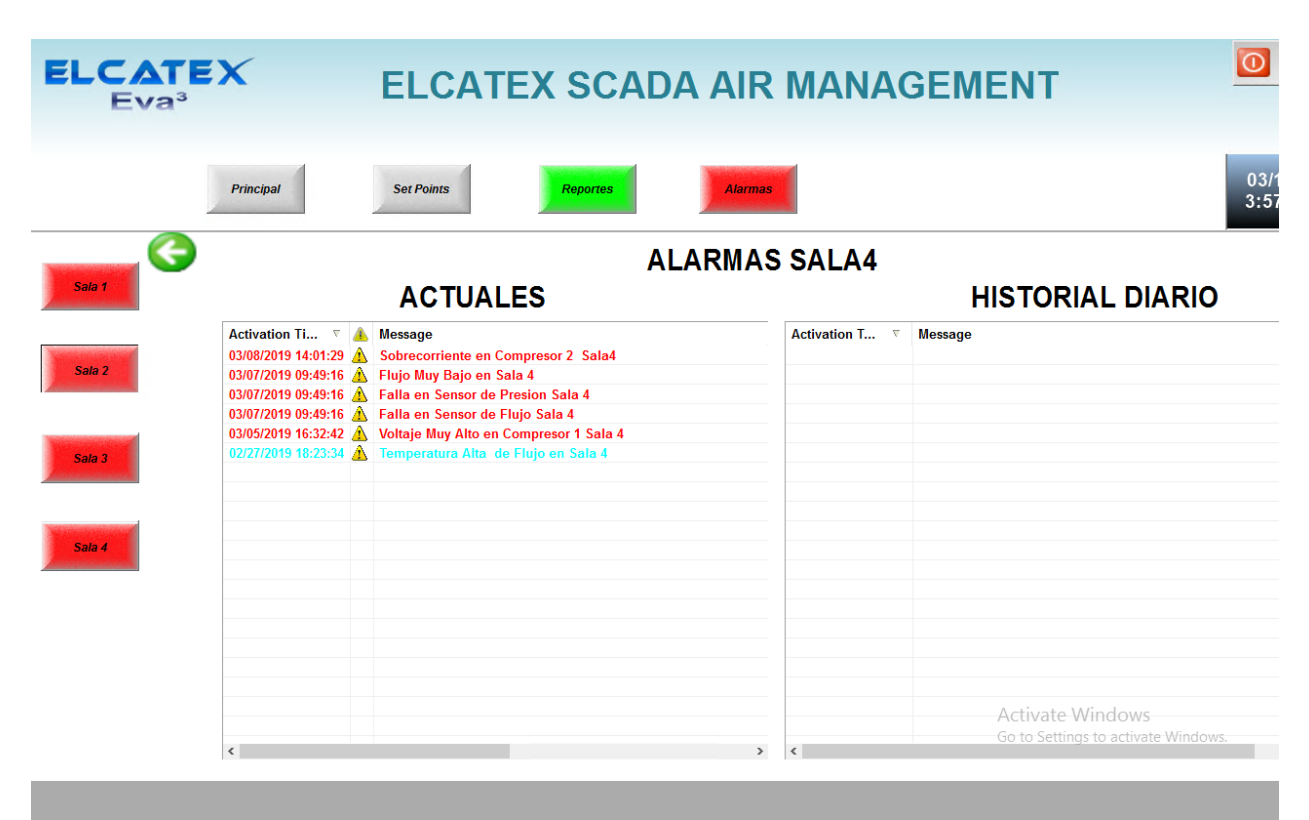

# **5.2.1.7 PANTALLA VISUALIZACION ALARMAS POR SALA**

## <span id="page-52-0"></span>**ILUSTRACIÓN 23 . PANTALLA DE SCADA, TABLA DE VISUALIZACION DE ALARMAS POR SALA**

Fuente: Propia.

En esta pantalla dentro del SCADA se puede apreciar la tabla de acumulación de alarmas esto se creó con la idea de conocer algunas posibles causas de los fallos dentro de los compresores, por ejemplo se puede ver en la ilustración 23 que en las alarmas actuales se tienen diferentes fallos como también voltajes altos, temperaturas altas o bajas, sobre corrientes y flujos bajos en las tuberías de cada sala.

# **5.2.1.8 PANTALLA VISUALIZACION DE TABLAS DE MANTENIMIENTO**

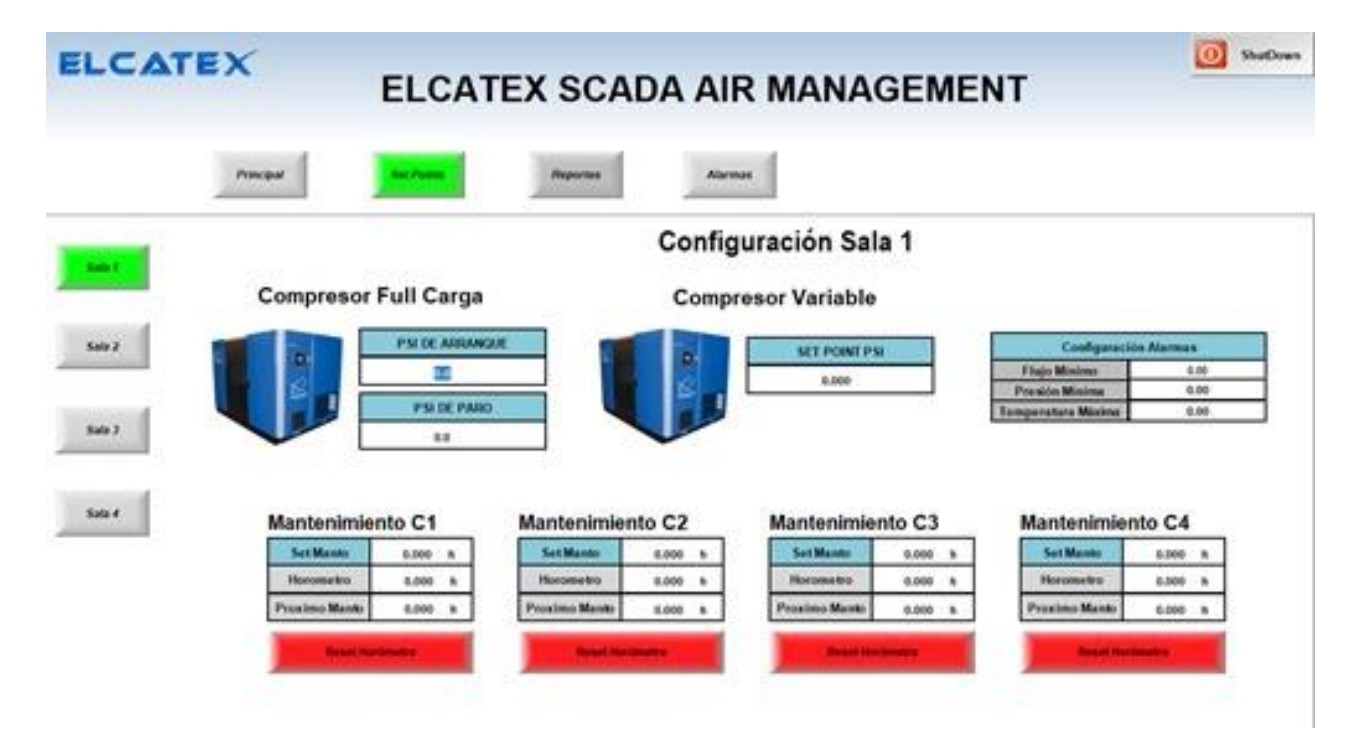

# <span id="page-53-0"></span>**ILUSTRACIÓN 24. PANTALLA DE SCADA, TABLAS DE MANTENIMIENTO DE COMPRESORES POR SALA**

Fuente: Propia.

Estas tablas se crearon con la intención de que cada departamento que tenga compresores asignados puedan por departamento programar mantenimientos de los compresores basándose en las horas de trabajo de los mismos, esto viene a generar una facilidad a cada departamento de conocer las horas faltantes para así programar anticipadamente los mantenimientos, esto también genera una alarma cuando ya es tiempo de hacer el mantenimiento a cada compresor basándose en las horas de trabajo asignadas a cada uno.

#### **5.2.2 PROGRAMACION**

<span id="page-54-0"></span>A continuación, se mostrará el producto final de la programación realizada para este proyecto. Solamente se programaron tres diferentes archivos para realizar el proceso completo. Cabe mencionar que se utilizó la misma programación para todas las salas ya que la base del proyecto es la misma para todas las salas porque la finalidad es la misma para las 4 salas de compresores en ELCATEX.

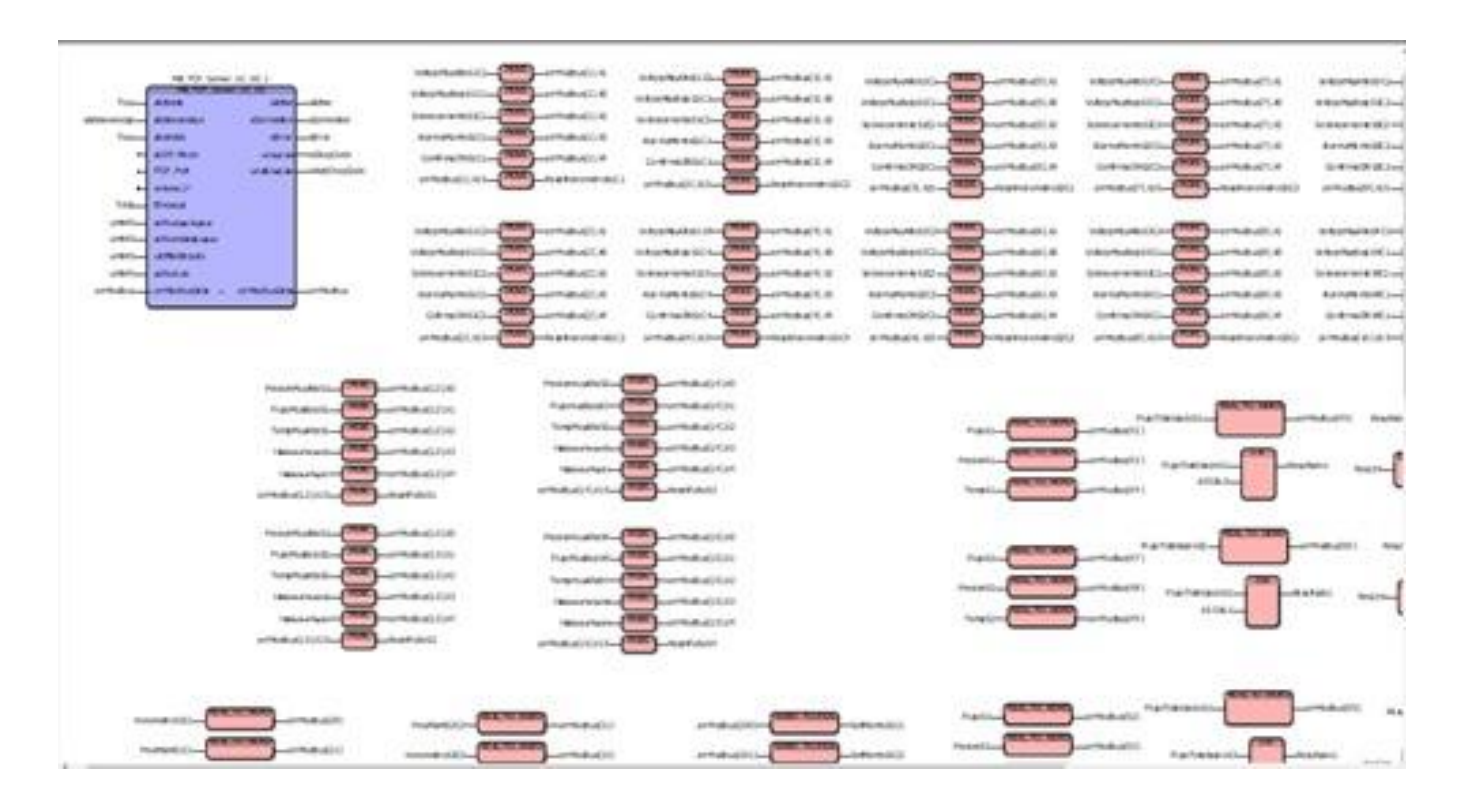

### **5.2.2.1 MAIN**

<span id="page-54-1"></span>**ILUSTRACIÓN 25. ESCRITURA Y LECTURA DE MODBUS**

En esta sección del programa que es parte del main se realizó el direccionamiento modbus, en el cual se le indica al PLC en que arreglo de modbus se enviará la variable correspondiente. Este paso de programación es vital para que el PLC se comunique con el sistema SCADA.

También se asigna la escritura de las variables correspondientes para generar una comunicación efectiva en todo el proceso.

### **5.2.2.2 LECTURAS IO LINK**

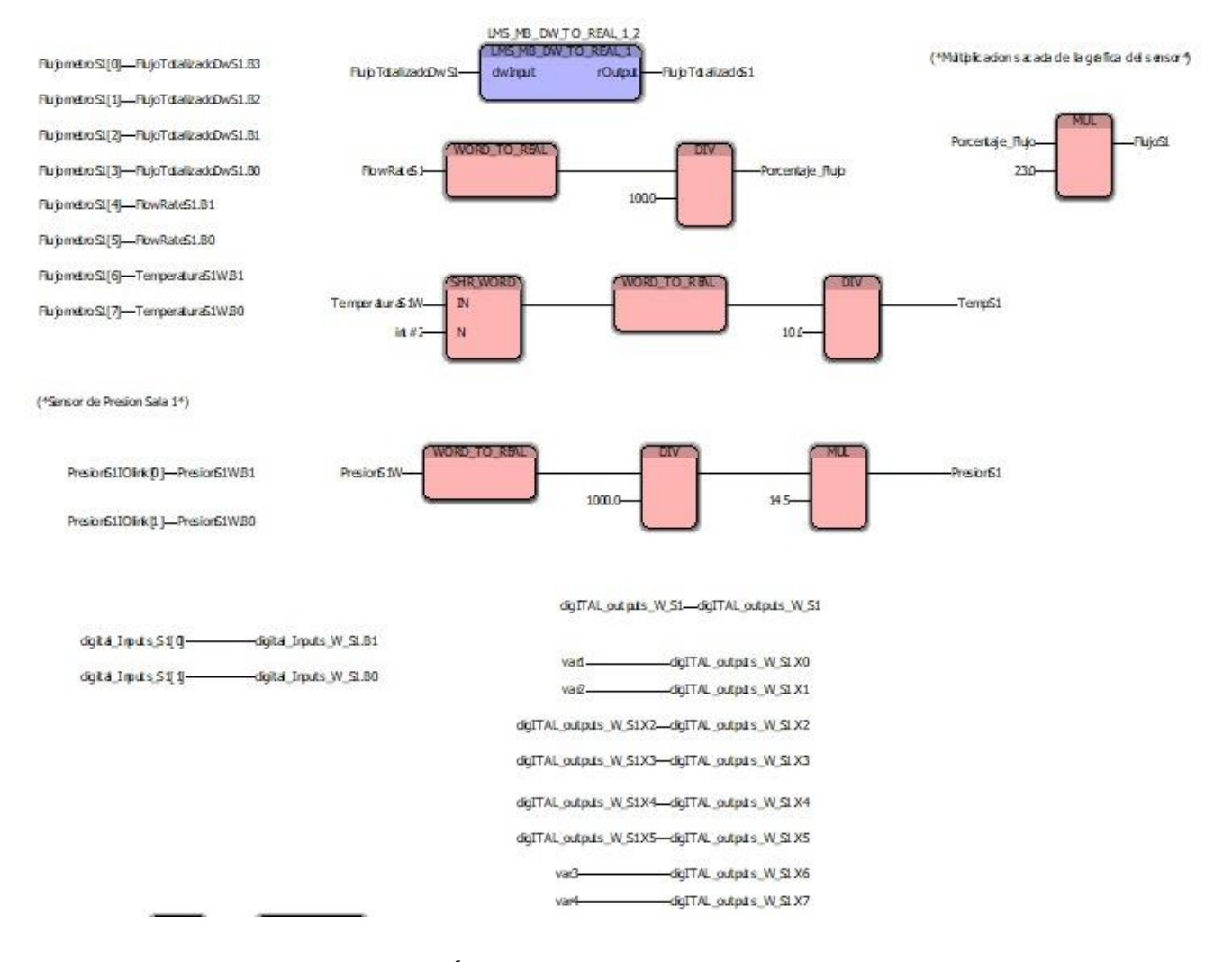

### <span id="page-55-0"></span>**ILUSTRACIÓN 26. LECTURAS DE IO-LINK**

En esta ilustración se demuestra como el protocolo de comunicación IO-Link es efectivo permitiendo la comunicación de varios sensores de una manera mucho más fácil y más práctica, a la hora de la programación del mismo podemos apreciar cómo se hacen las lecturas IO-Link del módulo para ser transferidas directamente hacia el PLC y el SCADA.

Dentro de la estructura de una empresa, independientemente de su naturaleza, los procesos a automatizar son múltiples y variados; sin embargo, el National Bureau of Standards (NBS), con el objetivo de aclarar conceptos, ha definido el modelo de automatización integral de una empresa identificando los diferentes niveles que se pueden encontrar, a fin de estructurar e integrar sus fases de producción, diseño y gestión. (José Medina, 2010, p.13)

# **VI. CONCLUSIONES**

<span id="page-57-0"></span>Para finalizar la presente investigación es necesario dejar plasmadas las conclusiones obtenidas a través del desarrollo e investigación del proyecto. "Con este paso se cierra el ciclo que empezó cuando el investigador se hizo la pregunta primaria" (Tena Suck & Turnbull Plaza, 2001, p. 66).

Basados en el enunciado anterior podemos a la vez exponer la derivación del proyecto aplicado para concebir que el alcance del mismo fue culminado. De los objetivos propuestos se sintetiza lo siguiente:

- Se definió el equipo de comunicación, los sensores fueron elegidos basados en las propiedades del gas y las condiciones que estarán en toda la planta de ELCATEX.
- Gracias a la ayuda del equipo de trabajo de ELCATEX se logró definir las rutas de cableado para la conexión del equipo de comunicaciones en cada sala con el servidor.
- $\triangle$  Se dio a conocer al personal de la planta de ELCATEX las modificaciones realizadas al SCADA, se adaptaron muy fácilmente al sistema automático ya que han tenido experiencias previas con sistemas similares. Asimismo, expresaron lo intuitivo de las pantallas y el manejo fácil del sistema.
- $\blacktriangle$  Se instaló los sensores de acuerdo a las propiedades de los gases y condiciones existentes en la planta de ELCATEX.
- $\triangle$  Se integró la generación y recolección de datos tanto de consumo eléctrico como de aire comprimido para facilitarle al personal su estudio y análisis.

# **VII. RECOMENDACIONES**

### <span id="page-58-0"></span>**HACIA LA EMPRESA**

El proyecto fue realizado con la empresa ELCATEX con el fin de mejorar el monitoreo y se sentaron las bases para un futuro poder llegar a controlar remotamente el encendido y apagado de los compresores en las 4 salas posicionadas en diferentes áreas de todo el plantel en ELCATEX, a continuación se detallan las recomendaciones para la empresa.

- Se recomienda llevar un mejor control en cuanto a la presión de trabajo de toda la planta ya que por perdidas de presión en las tuvieras se puede llegar a tener problemas en la maquinaria en diferentes procesos de la planta, de esta manera se espera que el equipo que necesita aire comprimido para operar en toda la planta pueda trabajar de una efectiva y eficiente.
- Calendarizar actividad o proyectos que se puedan llevar a cabo con la planta trabajando con normalidad para de esta manera no atrasarse en los mismos y que puedan ser probados con más cabalidad ya que se cuenta con toda la carga interna generada por la planta trabajando al 100%.

#### **HACIA LA UNIVERSIDAD**

El conocimiento adquirido en clase fue muy necesario para el desarrollo del proyecto de fase I, ya que el proyecto fue realizado en una maquila de textil se recomienda a la universidad a incorporar clases o curos relacionados al funcionamiento básico y a profundidad de una maquila textil o de costura ya que nuestra área de trabajo debido a la ciudad que vivimos nos obliga a trabajar en estas áreas por eso se recomienda esto a la universidad.

- Se recomienda a la universidad a enfatizar a profundo en las redes industriales ya que en el área de automatización es una de las cosas más usadas en la industria.
- El refuerzo a inicios, mediados y finales de la carrera en los programas como ser solidworks, fluidsim, entre otros.
- Se recomienda enseñar al alumno desde inicios de la carrera el uso del lenguaje de programación en PLC, ya que es una de las bases de la carrera.
- Potenciar el uso del SCADA y sus softwares para la creación de los mismos.

"La meta principal de la educación es crear hombres que sean capaces de hacer cosas nuevas no simplemente de repetir lo que otras generaciones han hecho; hombres que sean creativos, inventores y descubridores. La segunda meta de la educación es la de formar mentes que sean críticas, que puedan verificar y no aceptar todo lo que se les ofrece" (Jean Piaget, psicólogo y filósofo suizo).

### <span id="page-60-0"></span>**VIII. REFERENCIA BIBLIOGRAFICA**

Balestrini. (2002). Como se elabora el proyecto de investigacion. Balestrini Acuña.

Álvarez, C. M. B., Baquero, J. E. M., & Gómez, C. T. (2015). Sistema Scada de Variables FísicoQuimicas en un Separador de Mezclas. INGE CUC, 11(1), 85–98.

Améstegui Moreno, M. (2001). Apuntes de Control PID. Universidad Mayor de San Andres.

Asti Vera, A. (2015). Metodología de la investigación. Sevilla, SPAIN: Athenaica Ediciones Universitarias. Recuperado de

http://ebookcentral.proquest.com/lib/bvunitecvirtualsp/detail.action?docID=4870170

Ávalos Arzate, G., Montúfar Navarro, M. A., & Ortiz Hernández, F. E. (2010). *Teoría de control, ajuste de controladores industriales*. México, D.F., MEXICO: Instituto Politécnico Nacional. Recuperado de http://ebookcentral.proquest.com/lib/bvunitecvirtualsp/detail.action?docID=3187638

BCH, B. C. de H. (2018). Informe de Bienes para Transformación y Actividades Conexas Anual 2017. BCH. Recuperado de http://www.bch.hn/download/maquila/informe\_bienest2017.pdf

Daneri, P. A. (2008). *PLC: automatización y control industrial*. Buenos Aires, ARGENTINA: Editorial Hispano Americana HASA. Recuperado de http://ebookcentral.proquest.com/lib/bvunitecvirtualsp/detail.action?docID=3183744

Escalona, I. (2007). *Transductores y sensores en la automatización industrial*. Buenos Aires, ARGENTINA: El Cid Editor. Recuperado de http://ebookcentral.proquest.com/lib/bvunitecvirtualsp/detail.action?docID=3173569

Fondo para la Comunicación y la Educación Ambiental A.C. (2017). Propiedades del agua. Recuperado el 17 de noviembre de 2018, de https://agua.org.mx/propiedades-derl-agua/

Fraile Mora, J. (2008). *Máquinas eléctricas* (6a ed.). Madrid, SPAIN: McGraw-Hill España. Recuperado de

http://ebookcentral.proquest.com/lib/bvunitecvirtualsp/detail.action?docID=3195345

50

Garcés Giraldo, L. F., Hernández Ángel, M. L., Peñuela Mesa, G. A., Rodríguez Restrepo, A., & Salazar Palacio, J. A. (2005). Degradación de aguas residuales de la industria textil por medio de... *Revista Lasallista de Investigación*, *2*(1). Recuperado de http://www.redalyc.org/html/695/69520103/

González Santander Martínez, J. L., & Castellano Estornell, G. (2014). *Fundamentos de mecánica de fluidos*. Alicante, SPAIN: ECU. Recuperado de http://ebookcentral.proquest.com/lib/bvunitecvirtualsp/detail.action?docID=3224903

Kirkpatrick, L. D., & Francis, G. E. (2012). *Física Una Mirada al Mundo Edición Abreviada* (1a ed.). México: Cengage Learning Editores. Recuperado de https://bibliotecavirtual.cengage.com/books/377-fisica?library\_id=277

Medina, J. L., & Guadayol, J. M. (2010). *La automatización en la industria química*. Barcelona, SPAIN: Universitat Politècnica de Catalunya. Recuperado de http://ebookcentral.proquest.com/lib/bvunitecvirtualsp/detail.action?docID=3429967

Mohan, N., Undeland, T. M., & Robbins, W. P. (2009). *Electrónica de potencia: convertidores, aplicaciones y diseño* (3a ed.). Sunny Isles Beach, UNITED STATES: McGraw-Hill España. Recuperado de

http://ebookcentral.proquest.com/lib/bvunitecvirtualsp/detail.action?docID=4586428

Moreno García, E. (1999). *Automatización de procesos industriales*. Valencia, España: Editorial Universitat Politècnica de València.

Mott, R. L. (2015). *Mecánica de Fluidos* (7a ed.). México: Pearson Educación. Recuperado de https://www.biblionline.pearson.com/Pages/BookDetail.aspx?b=1720

Muñoz Hernández, J. A., Muñoz Hernández, L. A., & Rivera Barrero, C. A. (2014). *Control automático I: estrategias de control clásico*. Ibagué, COLOMBIA: Sello Editorial Universidad del Tolima. Recuperado de

http://ebookcentral.proquest.com/lib/bvunitecvirtualsp/detail.action?docID=4909273

Navarro, J. A. (2012). *Sistemas de medida y regulación*. Barcelona, SPAIN: Cano Pina. Recuperado de http://ebookcentral.proquest.com/lib/bvunitecvirtualsp/detail.action?docID=3226907

51

Norton, R. L. (2009). *Diseño de Maquinaria: Síntesis y análisis de máquinas y mecanismos*. México: McGRAW-HILL/INTERAMERICANA EDITORES, S.A. DE C.V.

Ogata, K. (2010). *Ingeniería de control moderna* (5a ed.). Madrid, SPAIN: Pearson Educación. Recuperado de https://www.biblionline.pearson.com/Pages/BookDetail.aspx?b=909

Páez-Logreira, H. D., Zamora-Musa, R., & Bohórquez-Pérez, J. (2015). Programación de Controladores Lógicos (PLC) mediante Ladder y Lenguaje de Control Estructurado (SCL) en MATLAB/Programming logic controllers (PLC) using ladder and structured control language (SCL) in MATLAB/Programação de Controladores Lógicos (PLC) mediante Ladder e Linguagem de Controle Estruturado (SCL) em MATLAB. *Revista Facultad de Ingenieria; Tunja*, *24*(39), 109–119.

Pagola, L. L. (2009). *Regulación automática*. Madrid, SPAIN: Universidad Pontificia Comillas. Recuperado de la contrada de la contrada de la contrada de la contrada de la contrada de la contrada de la contrada de la contrada de la contrada de la contrada de la contrada de la contrada de la contrada de la contrada d

http://ebookcentral.proquest.com/lib/bvunitecvirtualsp/detail.action?docID=3196406

[https://www.phoenixcontact.com/online/portal/us?uri=pxc-oc-](https://www.phoenixcontact.com/online/portal/us?uri=pxc-oc-itemdetail:pid=2901362&library=usen&tab=1&requestType=product&productId=2901362)

[itemdetail:pid=2901362&library=usen&tab=1&requestType=product&productId=2901362](https://www.phoenixcontact.com/online/portal/us?uri=pxc-oc-itemdetail:pid=2901362&library=usen&tab=1&requestType=product&productId=2901362)

[https://www.phoenixcontact.com/online/portal/us/pxc/content\\_pages/!ut/p/z1/tVTJbsMgEP2aH](https://www.phoenixcontact.com/online/portal/us/pxc/content_pages/!ut/p/z1/tVTJbsMgEP2aHBGL8XZ04rRp2iqbs5gLAkxStzF2HCdu_r6oPVZ1DpUREjCat3B4AxncQWbENT-IJi-NONp3yjyeDJPxeE48PFu4Q_QUu6PxC13ikBC4gWkM0-NbVh4juO3qnkQYsm6yHzz6Y0XoHj61eJ8H5Hk0eaT4dRa_ELR4Ch-cx-U42MRW4JrrFq5NWRf2cyvIIKtUnsE0VMKlivogDFwHUKlcEDgZAYoI6Sk_9Lx9BifongL-p0I3fUL6pfd7pXdov_Rur_TTft1P_-t-ei8bNsn5--nEIshUaRr92cDd5azNALVaDlAhcnut6jK7qOY8QOeLVKLRh7K-8UoctC1po-vDjRe60fWZC5Pxqmx1_VPgFcAUILvxANFMuwFSFGCpA0B9ab3rwAPYkaHcE8dDGNmwsy7P3-Piu6FjHqy04esVn-9G6xWsCnPLQTq9tm2yL0Yy-H1swcc--gIu4KTU/?uri=pxc-oc-itemdetail:pid=2277679&library=usen&tab=1) [BGL8XZ04rRp2iqbs5gLAkxStzF2HCdu\\_r6oPVZ1DpUREjCat3B4AxncQWbENT-IJi-](https://www.phoenixcontact.com/online/portal/us/pxc/content_pages/!ut/p/z1/tVTJbsMgEP2aHBGL8XZ04rRp2iqbs5gLAkxStzF2HCdu_r6oPVZ1DpUREjCat3B4AxncQWbENT-IJi-NONp3yjyeDJPxeE48PFu4Q_QUu6PxC13ikBC4gWkM0-NbVh4juO3qnkQYsm6yHzz6Y0XoHj61eJ8H5Hk0eaT4dRa_ELR4Ch-cx-U42MRW4JrrFq5NWRf2cyvIIKtUnsE0VMKlivogDFwHUKlcEDgZAYoI6Sk_9Lx9BifongL-p0I3fUL6pfd7pXdov_Rur_TTft1P_-t-ei8bNsn5--nEIshUaRr92cDd5azNALVaDlAhcnut6jK7qOY8QOeLVKLRh7K-8UoctC1po-vDjRe60fWZC5Pxqmx1_VPgFcAUILvxANFMuwFSFGCpA0B9ab3rwAPYkaHcE8dDGNmwsy7P3-Piu6FjHqy04esVn-9G6xWsCnPLQTq9tm2yL0Yy-H1swcc--gIu4KTU/?uri=pxc-oc-itemdetail:pid=2277679&library=usen&tab=1)

[NONp3yjyeDJPxeE48PFu4Q\\_QUu6PxC13ikBC4gWkM0-](https://www.phoenixcontact.com/online/portal/us/pxc/content_pages/!ut/p/z1/tVTJbsMgEP2aHBGL8XZ04rRp2iqbs5gLAkxStzF2HCdu_r6oPVZ1DpUREjCat3B4AxncQWbENT-IJi-NONp3yjyeDJPxeE48PFu4Q_QUu6PxC13ikBC4gWkM0-NbVh4juO3qnkQYsm6yHzz6Y0XoHj61eJ8H5Hk0eaT4dRa_ELR4Ch-cx-U42MRW4JrrFq5NWRf2cyvIIKtUnsE0VMKlivogDFwHUKlcEDgZAYoI6Sk_9Lx9BifongL-p0I3fUL6pfd7pXdov_Rur_TTft1P_-t-ei8bNsn5--nEIshUaRr92cDd5azNALVaDlAhcnut6jK7qOY8QOeLVKLRh7K-8UoctC1po-vDjRe60fWZC5Pxqmx1_VPgFcAUILvxANFMuwFSFGCpA0B9ab3rwAPYkaHcE8dDGNmwsy7P3-Piu6FjHqy04esVn-9G6xWsCnPLQTq9tm2yL0Yy-H1swcc--gIu4KTU/?uri=pxc-oc-itemdetail:pid=2277679&library=usen&tab=1)

[NbVh4juO3qnkQYsm6yHzz6Y0XoHj61eJ8H5Hk0eaT4dRa\\_ELR4Ch-cx-](https://www.phoenixcontact.com/online/portal/us/pxc/content_pages/!ut/p/z1/tVTJbsMgEP2aHBGL8XZ04rRp2iqbs5gLAkxStzF2HCdu_r6oPVZ1DpUREjCat3B4AxncQWbENT-IJi-NONp3yjyeDJPxeE48PFu4Q_QUu6PxC13ikBC4gWkM0-NbVh4juO3qnkQYsm6yHzz6Y0XoHj61eJ8H5Hk0eaT4dRa_ELR4Ch-cx-U42MRW4JrrFq5NWRf2cyvIIKtUnsE0VMKlivogDFwHUKlcEDgZAYoI6Sk_9Lx9BifongL-p0I3fUL6pfd7pXdov_Rur_TTft1P_-t-ei8bNsn5--nEIshUaRr92cDd5azNALVaDlAhcnut6jK7qOY8QOeLVKLRh7K-8UoctC1po-vDjRe60fWZC5Pxqmx1_VPgFcAUILvxANFMuwFSFGCpA0B9ab3rwAPYkaHcE8dDGNmwsy7P3-Piu6FjHqy04esVn-9G6xWsCnPLQTq9tm2yL0Yy-H1swcc--gIu4KTU/?uri=pxc-oc-itemdetail:pid=2277679&library=usen&tab=1)

[U42MRW4JrrFq5NWRf2cyvIIKtUnsE0VMKlivogDFwHUKlcEDgZAYoI6Sk\\_9Lx9BifongL-](https://www.phoenixcontact.com/online/portal/us/pxc/content_pages/!ut/p/z1/tVTJbsMgEP2aHBGL8XZ04rRp2iqbs5gLAkxStzF2HCdu_r6oPVZ1DpUREjCat3B4AxncQWbENT-IJi-NONp3yjyeDJPxeE48PFu4Q_QUu6PxC13ikBC4gWkM0-NbVh4juO3qnkQYsm6yHzz6Y0XoHj61eJ8H5Hk0eaT4dRa_ELR4Ch-cx-U42MRW4JrrFq5NWRf2cyvIIKtUnsE0VMKlivogDFwHUKlcEDgZAYoI6Sk_9Lx9BifongL-p0I3fUL6pfd7pXdov_Rur_TTft1P_-t-ei8bNsn5--nEIshUaRr92cDd5azNALVaDlAhcnut6jK7qOY8QOeLVKLRh7K-8UoctC1po-vDjRe60fWZC5Pxqmx1_VPgFcAUILvxANFMuwFSFGCpA0B9ab3rwAPYkaHcE8dDGNmwsy7P3-Piu6FjHqy04esVn-9G6xWsCnPLQTq9tm2yL0Yy-H1swcc--gIu4KTU/?uri=pxc-oc-itemdetail:pid=2277679&library=usen&tab=1)

[p0I3fUL6pfd7pXdov\\_Rur\\_TTft1P\\_-t-ei8bNsn5--](https://www.phoenixcontact.com/online/portal/us/pxc/content_pages/!ut/p/z1/tVTJbsMgEP2aHBGL8XZ04rRp2iqbs5gLAkxStzF2HCdu_r6oPVZ1DpUREjCat3B4AxncQWbENT-IJi-NONp3yjyeDJPxeE48PFu4Q_QUu6PxC13ikBC4gWkM0-NbVh4juO3qnkQYsm6yHzz6Y0XoHj61eJ8H5Hk0eaT4dRa_ELR4Ch-cx-U42MRW4JrrFq5NWRf2cyvIIKtUnsE0VMKlivogDFwHUKlcEDgZAYoI6Sk_9Lx9BifongL-p0I3fUL6pfd7pXdov_Rur_TTft1P_-t-ei8bNsn5--nEIshUaRr92cDd5azNALVaDlAhcnut6jK7qOY8QOeLVKLRh7K-8UoctC1po-vDjRe60fWZC5Pxqmx1_VPgFcAUILvxANFMuwFSFGCpA0B9ab3rwAPYkaHcE8dDGNmwsy7P3-Piu6FjHqy04esVn-9G6xWsCnPLQTq9tm2yL0Yy-H1swcc--gIu4KTU/?uri=pxc-oc-itemdetail:pid=2277679&library=usen&tab=1)

[nEIshUaRr92cDd5azNALVaDlAhcnut6jK7qOY8QOeLVKLRh7K-8UoctC1po-](https://www.phoenixcontact.com/online/portal/us/pxc/content_pages/!ut/p/z1/tVTJbsMgEP2aHBGL8XZ04rRp2iqbs5gLAkxStzF2HCdu_r6oPVZ1DpUREjCat3B4AxncQWbENT-IJi-NONp3yjyeDJPxeE48PFu4Q_QUu6PxC13ikBC4gWkM0-NbVh4juO3qnkQYsm6yHzz6Y0XoHj61eJ8H5Hk0eaT4dRa_ELR4Ch-cx-U42MRW4JrrFq5NWRf2cyvIIKtUnsE0VMKlivogDFwHUKlcEDgZAYoI6Sk_9Lx9BifongL-p0I3fUL6pfd7pXdov_Rur_TTft1P_-t-ei8bNsn5--nEIshUaRr92cDd5azNALVaDlAhcnut6jK7qOY8QOeLVKLRh7K-8UoctC1po-vDjRe60fWZC5Pxqmx1_VPgFcAUILvxANFMuwFSFGCpA0B9ab3rwAPYkaHcE8dDGNmwsy7P3-Piu6FjHqy04esVn-9G6xWsCnPLQTq9tm2yL0Yy-H1swcc--gIu4KTU/?uri=pxc-oc-itemdetail:pid=2277679&library=usen&tab=1)

[vDjRe60fWZC5Pxqmx1\\_VPgFcAUILvxANFMuwFSFGCpA0B9ab3rwAPYkaHcE8dDGNmwsy7P3-](https://www.phoenixcontact.com/online/portal/us/pxc/content_pages/!ut/p/z1/tVTJbsMgEP2aHBGL8XZ04rRp2iqbs5gLAkxStzF2HCdu_r6oPVZ1DpUREjCat3B4AxncQWbENT-IJi-NONp3yjyeDJPxeE48PFu4Q_QUu6PxC13ikBC4gWkM0-NbVh4juO3qnkQYsm6yHzz6Y0XoHj61eJ8H5Hk0eaT4dRa_ELR4Ch-cx-U42MRW4JrrFq5NWRf2cyvIIKtUnsE0VMKlivogDFwHUKlcEDgZAYoI6Sk_9Lx9BifongL-p0I3fUL6pfd7pXdov_Rur_TTft1P_-t-ei8bNsn5--nEIshUaRr92cDd5azNALVaDlAhcnut6jK7qOY8QOeLVKLRh7K-8UoctC1po-vDjRe60fWZC5Pxqmx1_VPgFcAUILvxANFMuwFSFGCpA0B9ab3rwAPYkaHcE8dDGNmwsy7P3-Piu6FjHqy04esVn-9G6xWsCnPLQTq9tm2yL0Yy-H1swcc--gIu4KTU/?uri=pxc-oc-itemdetail:pid=2277679&library=usen&tab=1)

[Piu6FjHqy04esVn-9G6xWsCnPLQTq9tm2yL0Yy-H1swcc--gIu4KTU/?uri=pxc-oc-](https://www.phoenixcontact.com/online/portal/us/pxc/content_pages/!ut/p/z1/tVTJbsMgEP2aHBGL8XZ04rRp2iqbs5gLAkxStzF2HCdu_r6oPVZ1DpUREjCat3B4AxncQWbENT-IJi-NONp3yjyeDJPxeE48PFu4Q_QUu6PxC13ikBC4gWkM0-NbVh4juO3qnkQYsm6yHzz6Y0XoHj61eJ8H5Hk0eaT4dRa_ELR4Ch-cx-U42MRW4JrrFq5NWRf2cyvIIKtUnsE0VMKlivogDFwHUKlcEDgZAYoI6Sk_9Lx9BifongL-p0I3fUL6pfd7pXdov_Rur_TTft1P_-t-ei8bNsn5--nEIshUaRr92cDd5azNALVaDlAhcnut6jK7qOY8QOeLVKLRh7K-8UoctC1po-vDjRe60fWZC5Pxqmx1_VPgFcAUILvxANFMuwFSFGCpA0B9ab3rwAPYkaHcE8dDGNmwsy7P3-Piu6FjHqy04esVn-9G6xWsCnPLQTq9tm2yL0Yy-H1swcc--gIu4KTU/?uri=pxc-oc-itemdetail:pid=2277679&library=usen&tab=1)

[itemdetail:pid=2277679&library=usen&tab=1](https://www.phoenixcontact.com/online/portal/us/pxc/content_pages/!ut/p/z1/tVTJbsMgEP2aHBGL8XZ04rRp2iqbs5gLAkxStzF2HCdu_r6oPVZ1DpUREjCat3B4AxncQWbENT-IJi-NONp3yjyeDJPxeE48PFu4Q_QUu6PxC13ikBC4gWkM0-NbVh4juO3qnkQYsm6yHzz6Y0XoHj61eJ8H5Hk0eaT4dRa_ELR4Ch-cx-U42MRW4JrrFq5NWRf2cyvIIKtUnsE0VMKlivogDFwHUKlcEDgZAYoI6Sk_9Lx9BifongL-p0I3fUL6pfd7pXdov_Rur_TTft1P_-t-ei8bNsn5--nEIshUaRr92cDd5azNALVaDlAhcnut6jK7qOY8QOeLVKLRh7K-8UoctC1po-vDjRe60fWZC5Pxqmx1_VPgFcAUILvxANFMuwFSFGCpA0B9ab3rwAPYkaHcE8dDGNmwsy7P3-Piu6FjHqy04esVn-9G6xWsCnPLQTq9tm2yL0Yy-H1swcc--gIu4KTU/?uri=pxc-oc-itemdetail:pid=2277679&library=usen&tab=1)

<https://www.ifm.com/es/es/product/SD0523>

<https://www.ifm.com/mx/es/product/PN7094>

# **IX. ANEXOS**

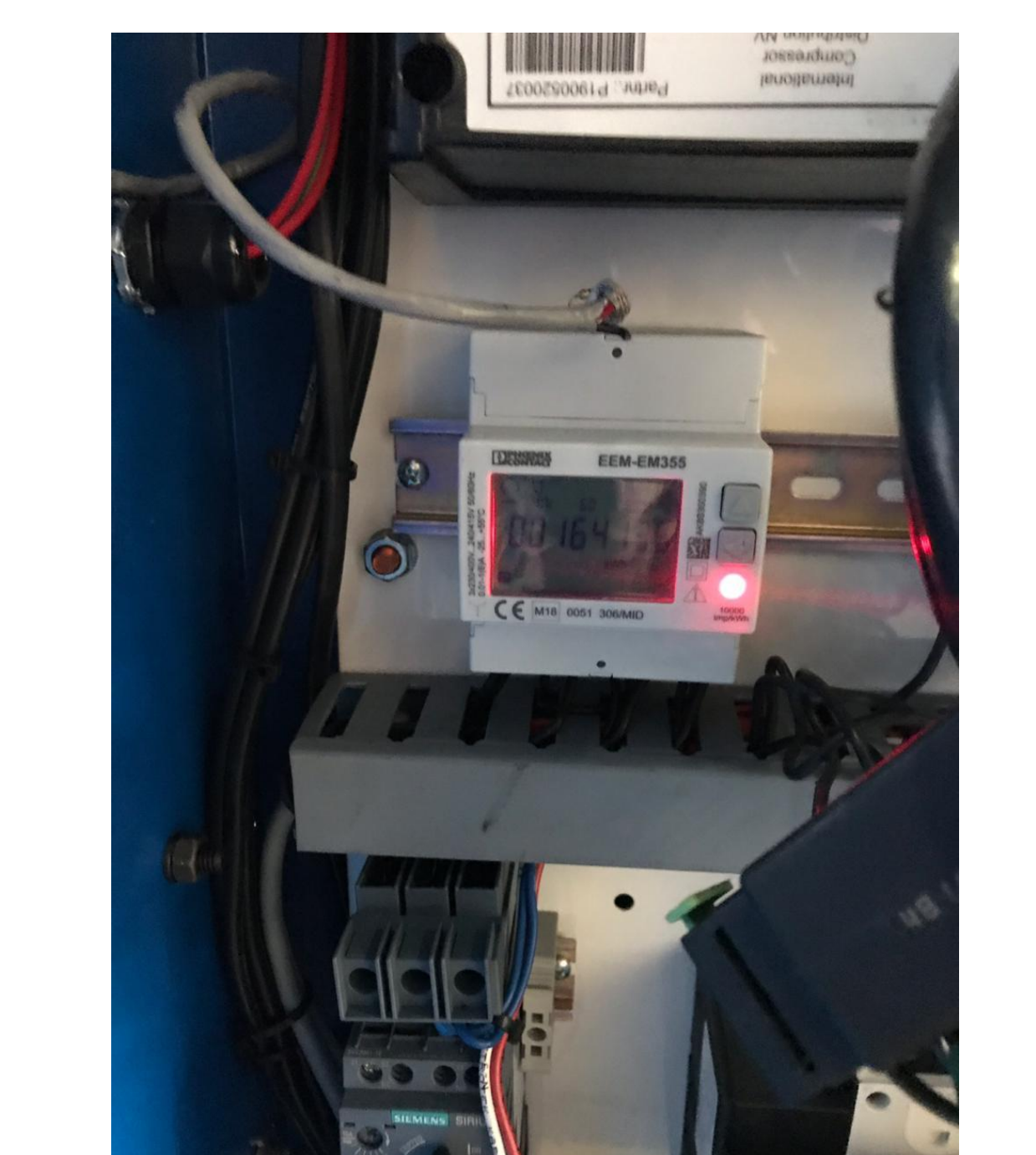

# <span id="page-63-1"></span><span id="page-63-0"></span>**ANEXO 1. MEDIDOR DE ENERGIA INSTALADO EN TABLERO DE COMPRESORES.**

# <span id="page-64-0"></span>**ANEXO 2. DONAS O TRANSFORMADORES DE CORRIENTE INSTALADOS EN TABLERO DE COMPRESORES**

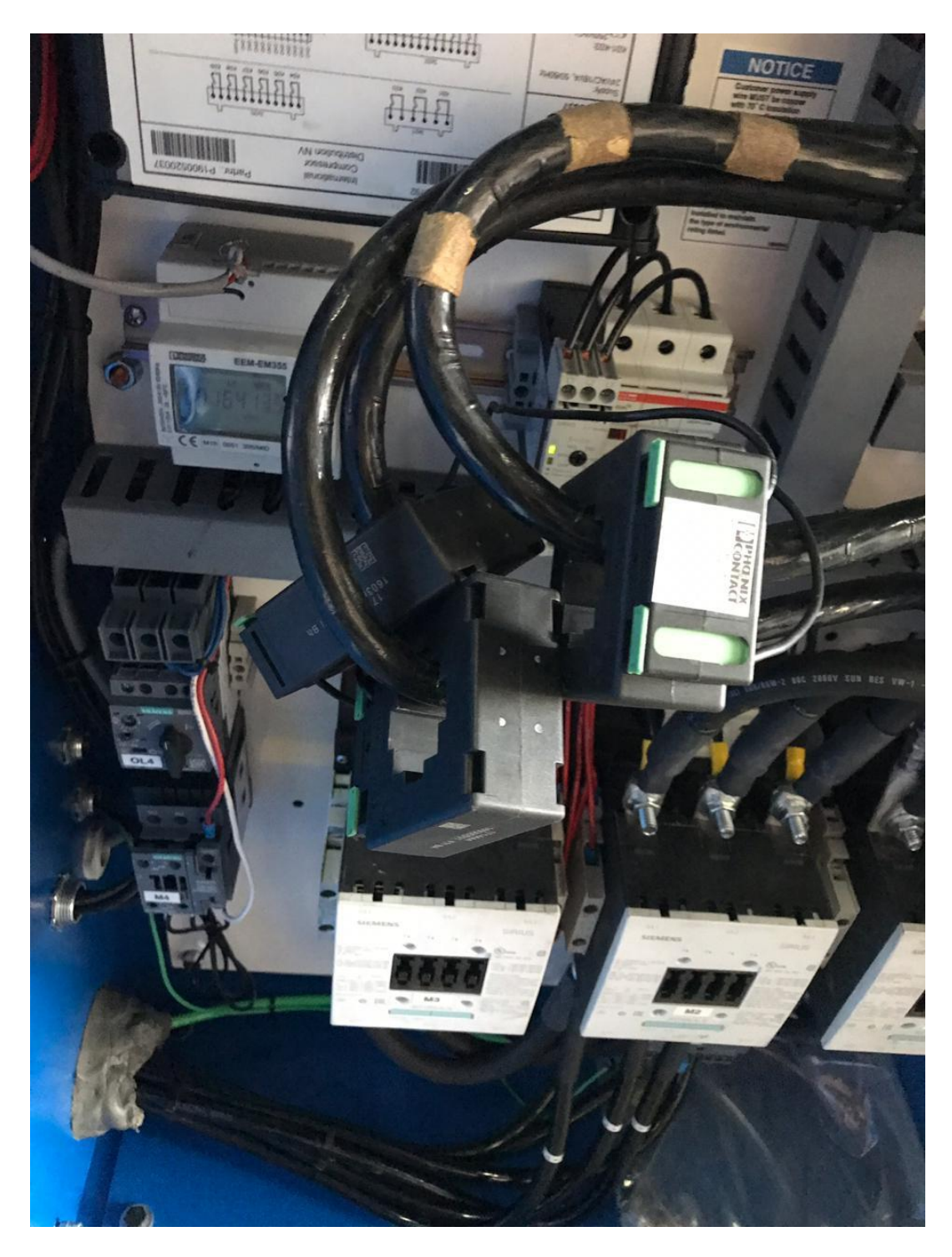

<span id="page-65-0"></span>**ANEXO 3. MODULOS IO LINK INSTALADOS EN CADA SALA.**

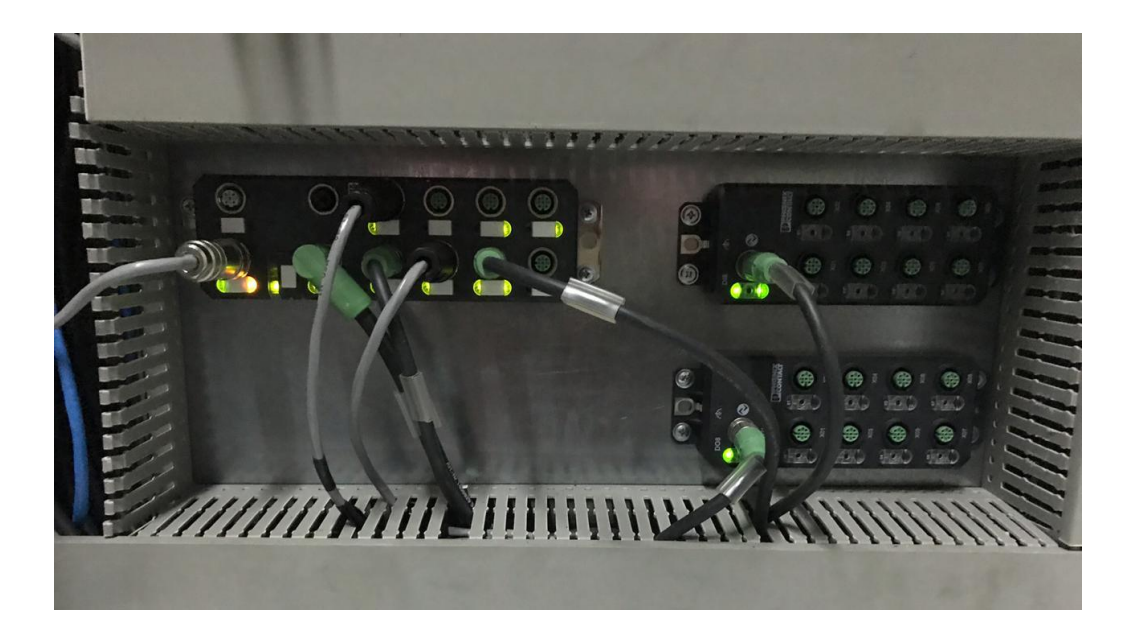

Fuente: Propia

# <span id="page-65-1"></span>**ANEXO 4. FUENTE DE PODER.**

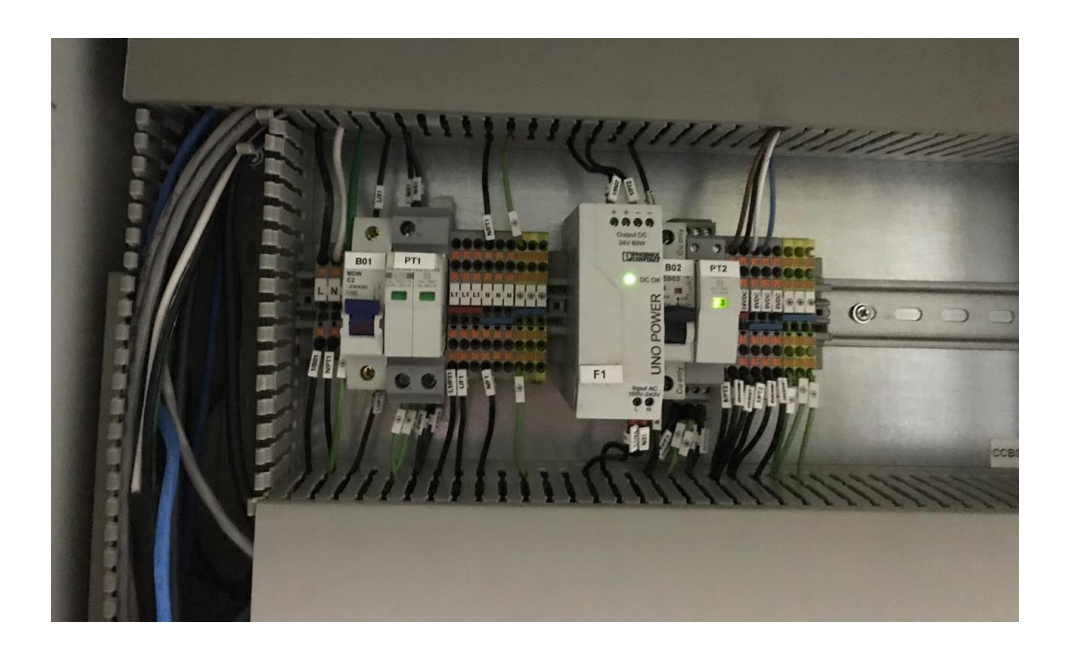

<span id="page-66-0"></span>**ANEXO 5. SWITCH Y MODULO CONVERTIDOR DE MODBUS RTU A MODBUS TCP/IP**

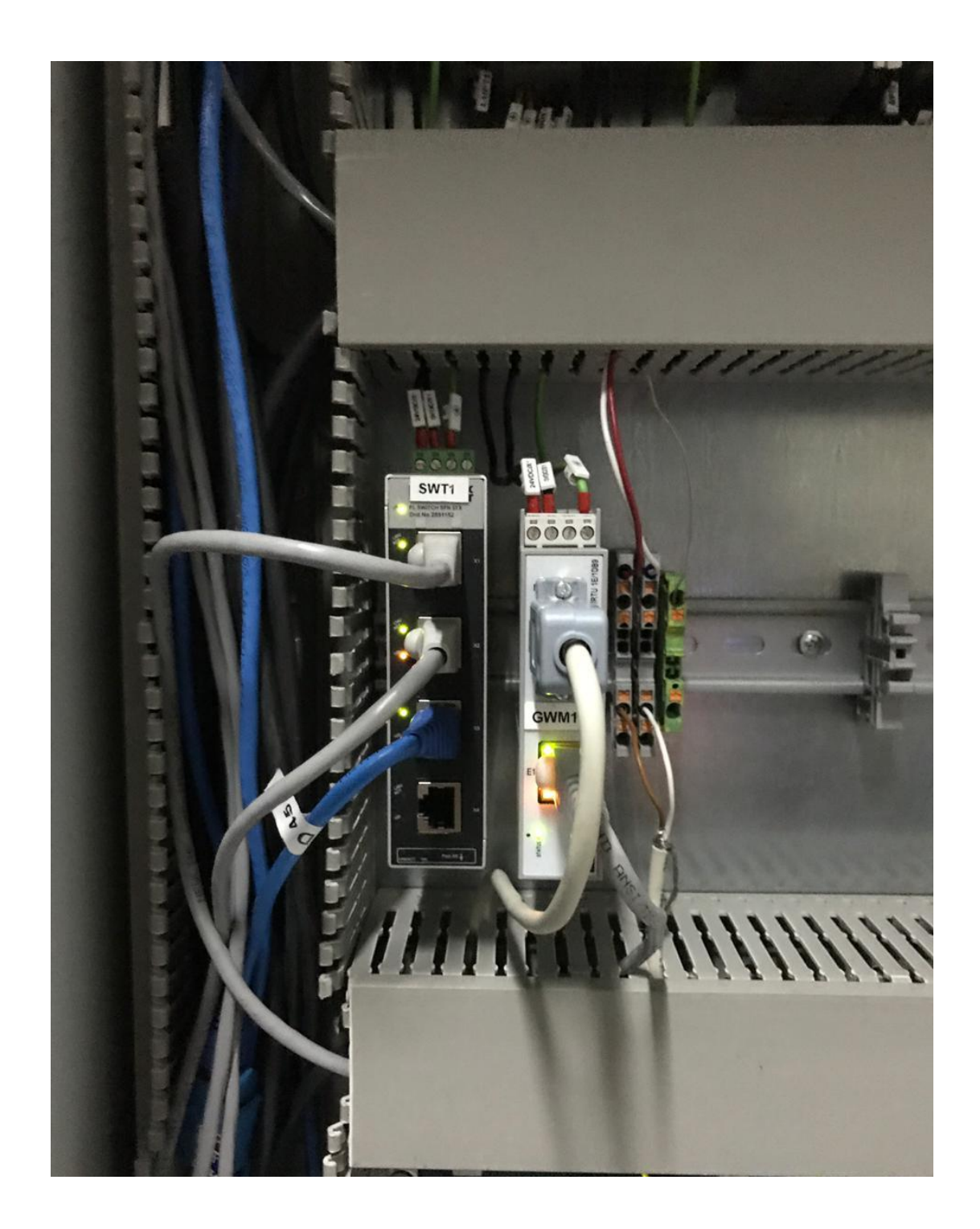

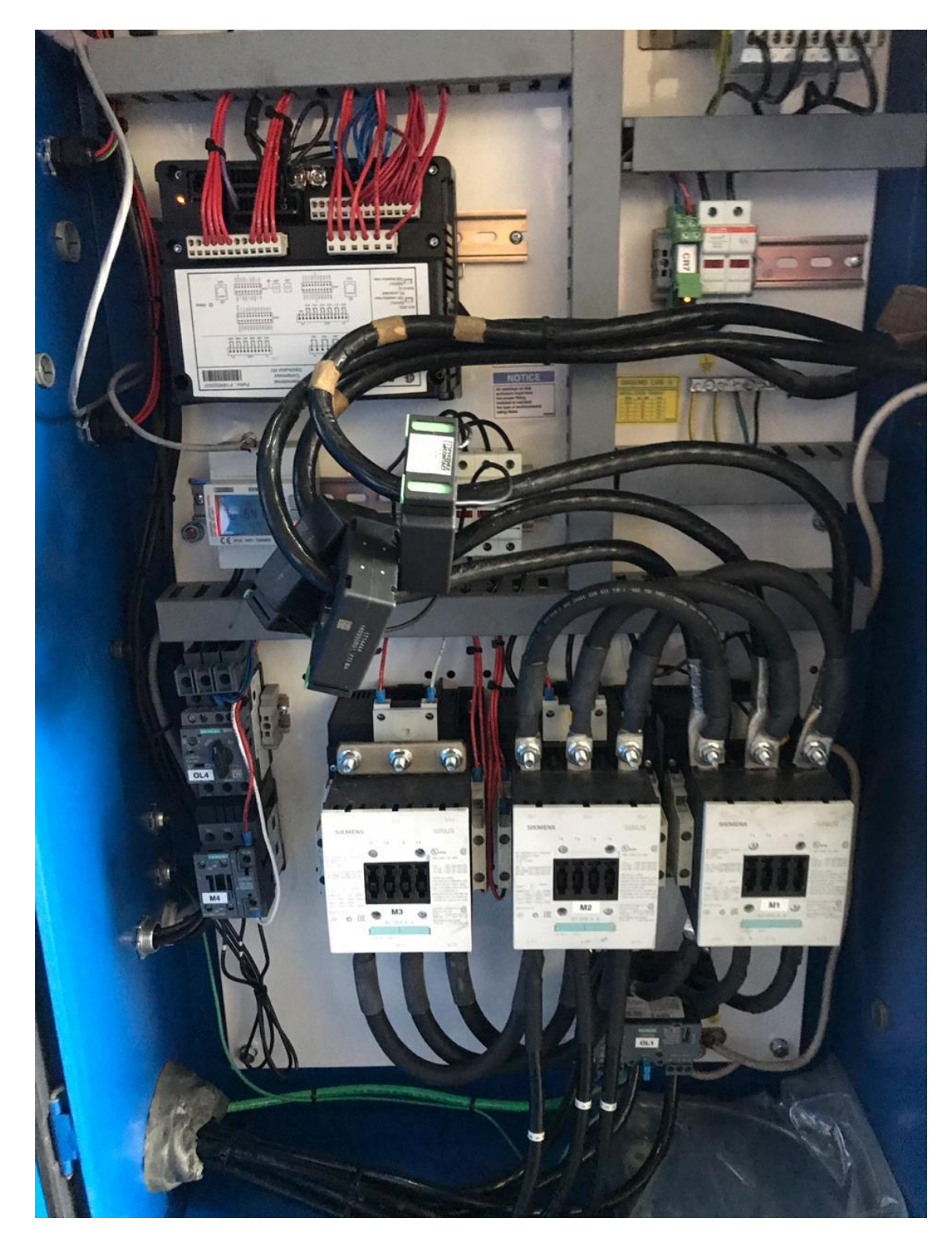

<span id="page-67-0"></span>**ANEXO 6. VISTA GENERAL DE INSTALACION EN TABLERO DE COMPORESOR.**

<span id="page-68-0"></span>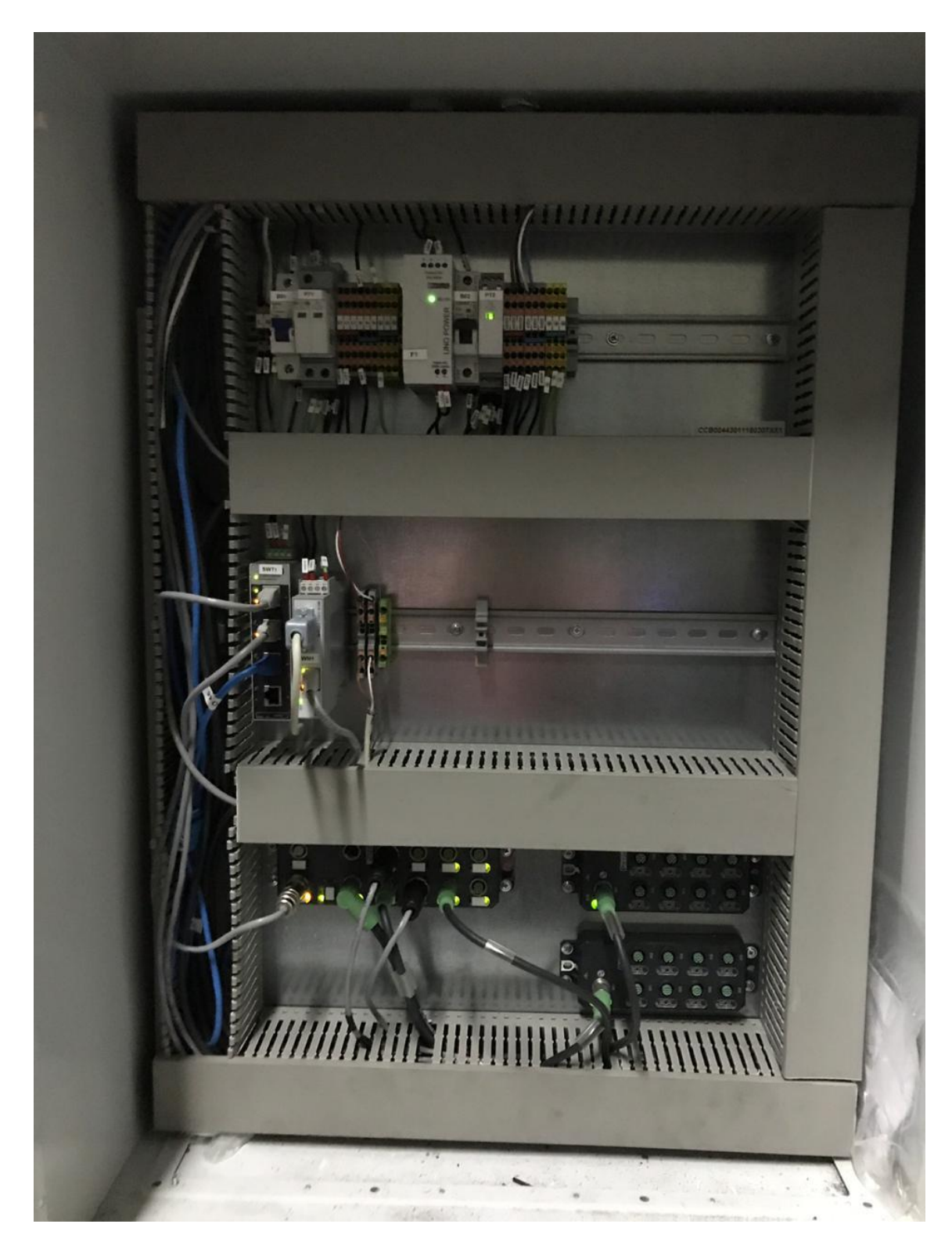

**ANEXO 7. VISTA PANEL GENERAL EN CADA SALA DE COMPORESORES.**